# Dell Inspiron 3521/5521 **P**ř**íru**č**ka majitele**

**Model po**č**íta**č**e: Inspiron 3521/5521 Sm**ě**rnicový model: P28F Sm**ě**rnicový typ: P28F001**

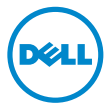

### **Poznámky a upozorn**ě**ní**

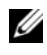

**POZNÁMKA:** POZNÁMKA označuje důležité informace, které pomáhají lepšímu využití počítače.

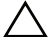

**UPOZORN**Ě**NÍ: UPOZORN**Ě**NÍ ozna**č**uje možné nebezpe**č**í poškození hardwaru nebo ztráty dat v p**ř**ípad**ě **nedodržení pokyn**ů**.**

**VAROVÁNÍ: VAROVÁNÍ ozna**č**uje potenciální nebezpe**č**í poškození majetku, úrazu nebo smrti.**

© **2012 Dell Inc.** 

**2012 - 11 Rev. A00**

Ochranné známky použité v tomto textu: Dell™, logo DELL a Inspiron™ jsou ochranné známky<br>společnosti Dell Inc.; Microsoft<sup>®</sup>, Windows<sup>®</sup> a logo tlačítka Start v systému Windows jsou buď ochranné známky, nebo registrované ochranné známky společnosti Microsoft Corporation v USA anebo v jiných zemích. Bluetooth® je registrovaná ochranná známka vlastněná společností Bluetooth SIG, Inc., a společnost Dell ji používá na základě licence.

## **obsah**

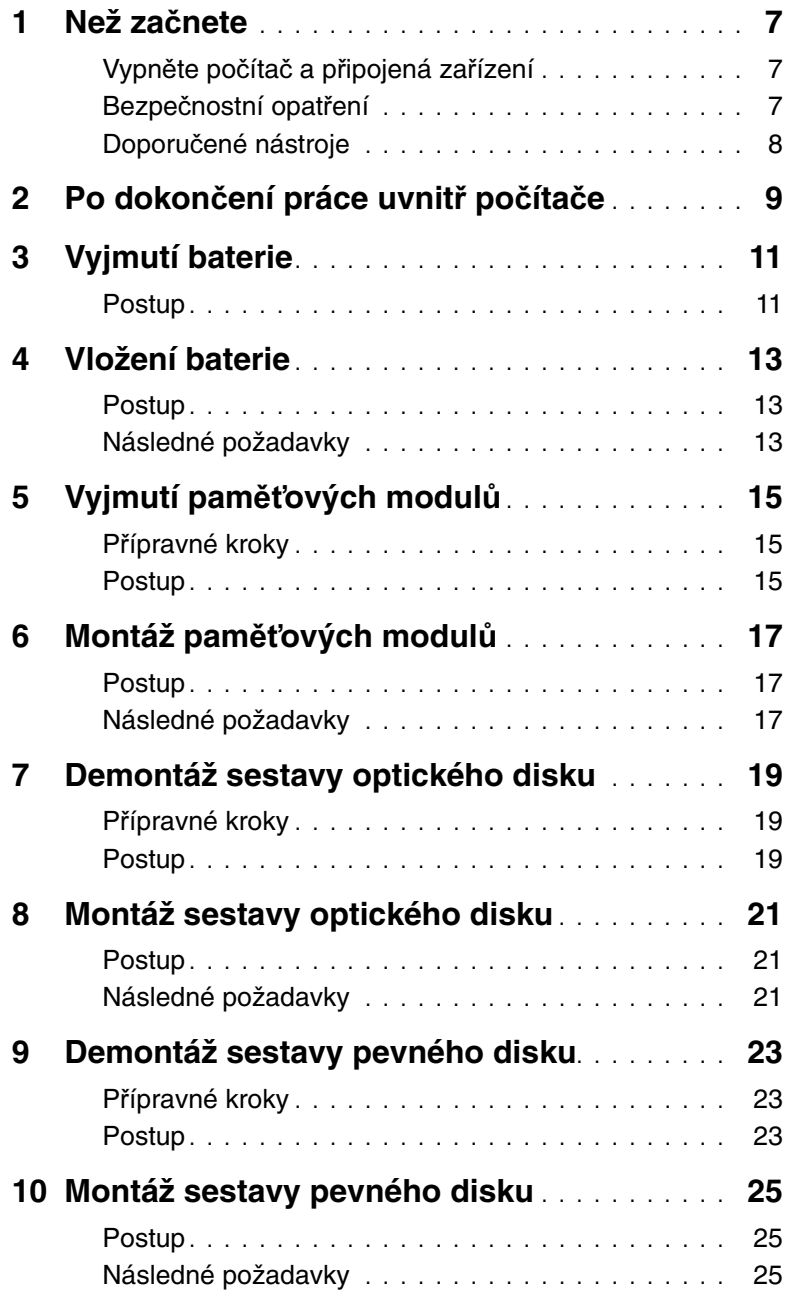

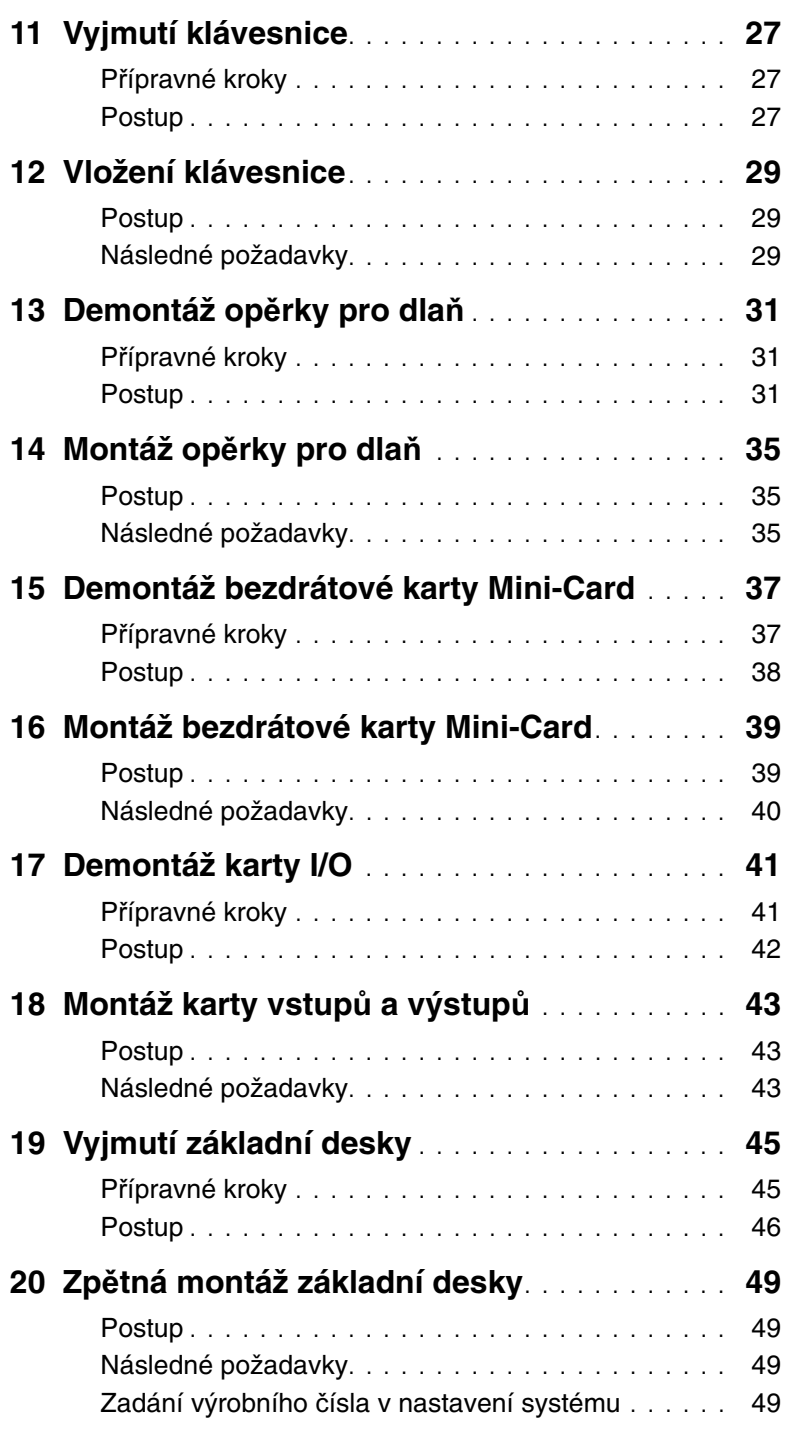

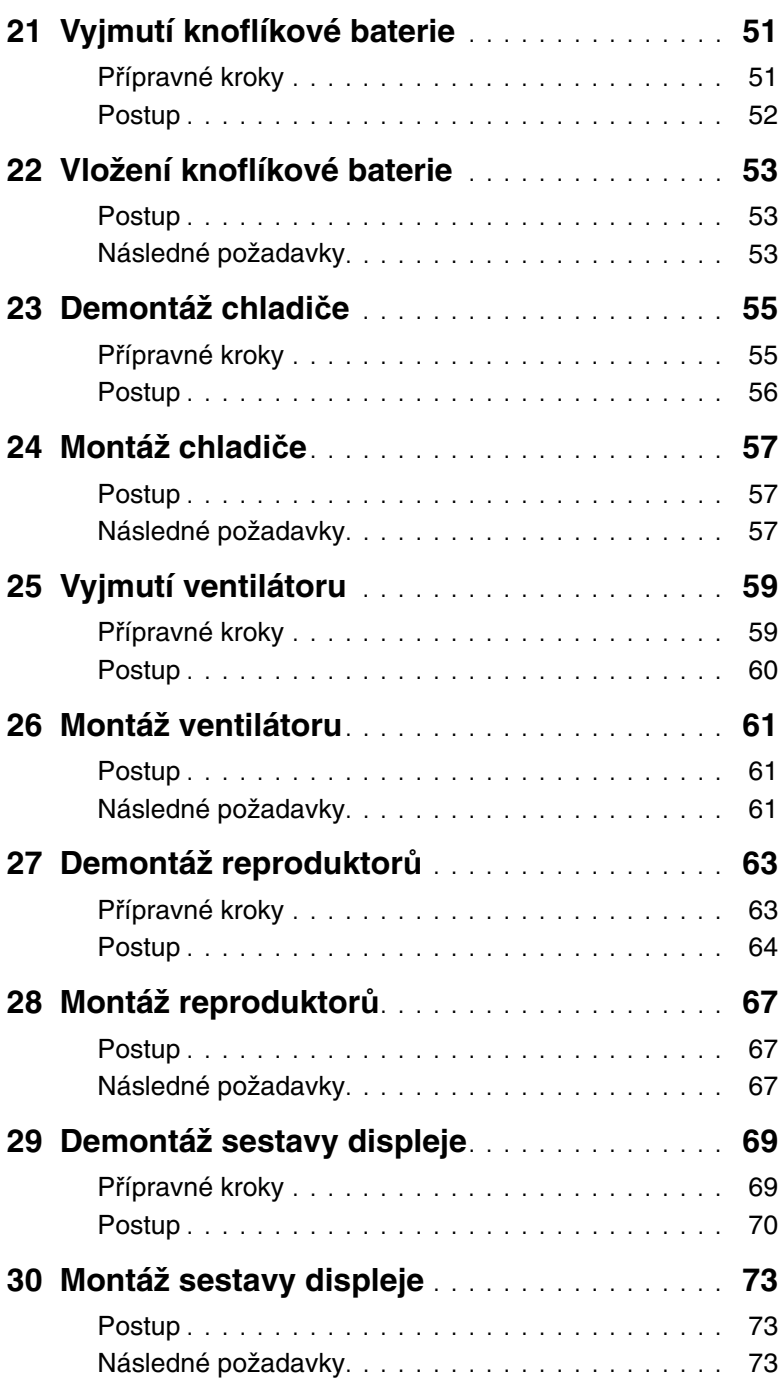

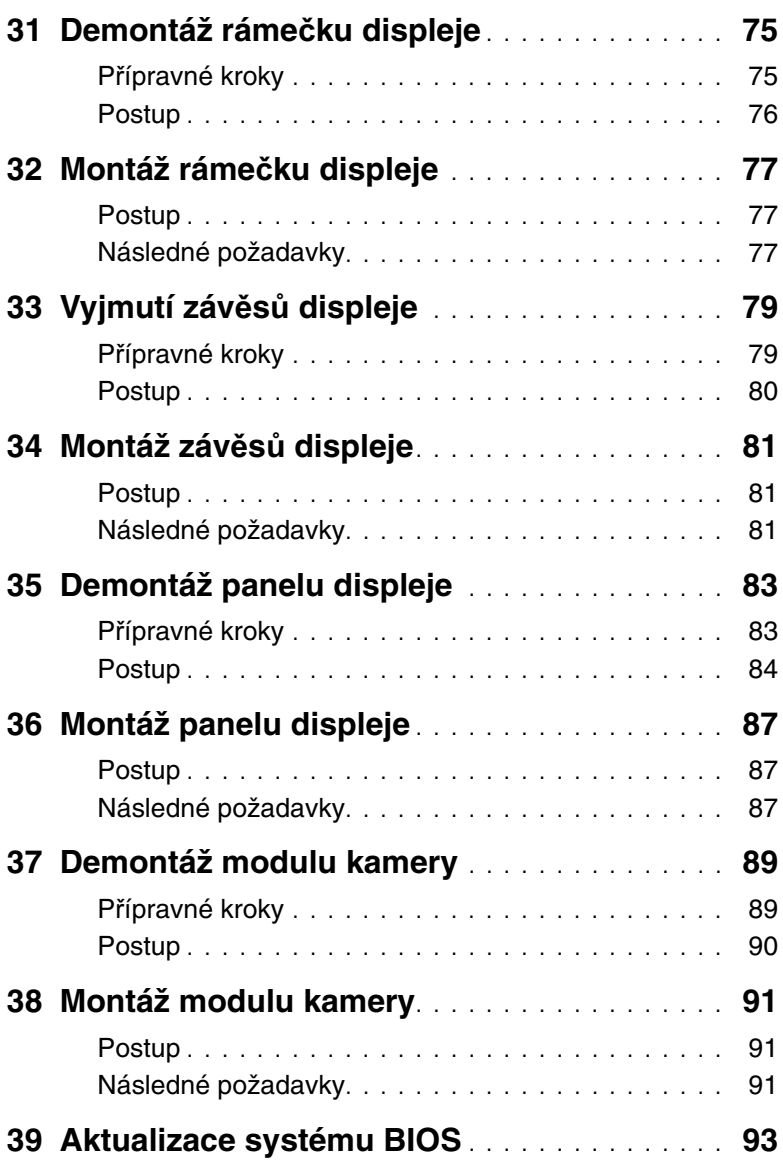

### <span id="page-6-3"></span><span id="page-6-0"></span>**Než za**č**nete**

#### <span id="page-6-1"></span>**Vypn**ě**te po**č**íta**č **a p**ř**ipojená za**ř**ízení**

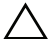

**UPOZORN**Ě**NÍ: Abyste p**ř**edešli ztrát**ě **dat, p**ř**ed vypnutím po**č**íta**č**e uložte a zav**ř**ete všechny otev**ř**ené soubory a ukon**č**ete všechny spušt**ě**né aplikace.**

- 1 Uložte a zavřete všechny otevřené soubory a ukončete všechny spuštěné aplikace.
- 2 Podle pokynů pro nainstalovaný operační systém vypněte počítač.
- Windows 8<sup>.</sup>

Přesunutím kurzoru myši do horního nebo dolního pravého rohu obrazovky otevřete postranní panel pro rychlý přístup a klikněte na možnosti **Nastavení**→ **Napájení**→ **Vypnout**.

Windows 7:

Klikněte na tlačítko Start<sup>(+)</sup> a poté na tlačítko Vypnout.

Dojde k ukončení systému Microsoft Windows a počítač se vypne.

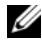

**POZNÁMKA:** Používáte-li jiný operační systém, vyhledejte pokyny ohledně jeho vypnutí v příslušné dokumentaci.

- 3 Odpojte počítač a všechna připojená zařízení z elektrických zásuvek.
- 4 Odpojte od počítače veškeré telefonní kabely, síťové kabely a připojená zařízení.
- 5 Po odpojení počítače z napájení stiskněte a 5 sekund podržte vypínač počítače a uzemněte tak základní desku.

#### <span id="page-6-2"></span>**Bezpe**č**nostní opat**ř**ení**

Dodržováním následujících bezpečnostních zásad zabráníte možnému poškození počítače a zajistíte vlastní bezpečnost.

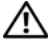

**VAROVÁNÍ: P**ř**ed manipulací uvnit**ř **po**č**íta**č**e si p**ř**e**č**t**ě**te bezpe**č**nostní informace dodané s po**č**íta**č**em. Další informace o vzorových bezpe**č**nostních postupech naleznete na webové stránce Regulatory Compliance (Soulad s p**ř**edpisy) na adrese dell.com/regulatory\_compliance.**

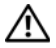

**VAROVÁNÍ: Než otev**ř**ete kryt po**č**íta**č**e nebo jeho panely, odpojte veškeré zdroje napájení. Poté co dokon**č**íte práci uvnit**ř **po**č**íta**č**e, namontujte všechny kryty, panely a šrouby a teprve poté p**ř**ipojte po**č**íta**č **ke zdroji napájení.**

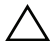

**UPOZORN**Ě**NÍ: Chcete-li p**ř**edejít poškození po**č**íta**č**e, ujist**ě**te se, že je pracovní plocha rovná a** č**istá.**

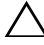

**UPOZORN**Ě**NÍ: Chcete-li p**ř**edejít poškození komponent a karet, manipulujte s nimi pouze za hrany a nedotýkejte se kolík**ů **a kontakt**ů**.**

**UPOZORN**Ě**NÍ: Sejmutí krytu sk**ř**ín**ě **a manipulaci se sou**č**ástmi uvnit**ř **po**č**íta**č**e smí provád**ě**t pouze vyškolený servisní technik. Viz také bezpe**č**nostní pokyny, kde naleznete úplné informace o bezpe**č**nostních opat**ř**eních, práci uvnit**ř **po**č**íta**č**e a ochran**ě **p**ř**ed elektrostatickým výbojem.**

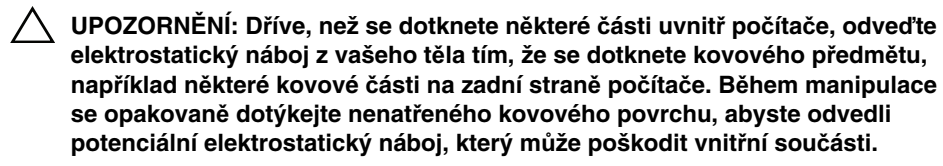

**UPOZORN**Ě**NÍ: P**ř**i odpojování kabelu tahejte za konektor nebo pásek pro vytahování, nikoli za samotný kabel. N**ě**které kabely mohou být opat**ř**eny konektory se západkami nebo p**ř**ítla**č**nými šrouby, které je t**ř**eba p**ř**ed odpojením kabelu uvolnit. P**ř**i odpojování kabel**ů **konektory udržujte vyrovnané, aby nedošlo k ohnutí kolík**ů **konektor**ů**. P**ř**i p**ř**ipojování kabel**ů **se ujist**ě**te, že jsou konektory a porty správn**ě **oto**č**eny a vyrovnány.**

**UPOZORN**Ě**NÍ: P**ř**i odpojování sí**ť**ového kabelu nejprve odpojte kabel od po**č**íta**č**e a potom ze sí**ť**ového za**ř**ízení.**

**UPOZORN**Ě**NÍ: Stiskem vysu**ň**te všechny karty vložené ve** č**te**č**ce pam**ěť**ových karet.**

#### <span id="page-7-0"></span>**Doporu**č**ené nástroje**

Postupy uvedené v tomto dokumentu mohou vyžadovat použití následujících nástrojů:

- křížový šroubovák
- plastová jehla

### <span id="page-8-1"></span><span id="page-8-0"></span>**Po dokon**č**ení práce uvnit**ř **po**č**íta**č**e**

Po dokončení operací výměn zkontrolujte následující:

- Našroubujte všechny šrouby a ujistěte se, že žádné nezůstaly volně ležet uvnitř počítače.
- Než začnete na počítači pracovat, připojte veškerá externí zařízení, kabely, karty a všechny další součástky, které jste demontovali.
- Připojte počítač a všechna připojená zařízení do elektrických zásuvek.

**UPOZORN**Ě**NÍ: Než po**č**íta**č **zapnete, našroubujte všechny šrouby a ujist**ě**te se, že žádné nez**ů**staly voln**ě **ležet uvnit**ř **po**č**íta**č**e. V opa**č**ném p**ř**ípad**ě **by mohlo dojít k poškození po**č**íta**č**e.**

#### 10 | Po dokončení práce uvnitř počítače

### <span id="page-10-2"></span><span id="page-10-0"></span>**Vyjmutí baterie**

**VAROVÁNÍ: P**ř**ed manipulací s vnit**ř**ními** č**ástmi po**č**íta**č**e si p**ř**e**č**t**ě**te bezpe**č**nostní informace dodané s po**č**íta**č**em a postupujte podle krok**ů **popsaných v** č**ásti "Než za**č**[nete" na stran](#page-6-3)**ě **7. Po dokon**č**ení práce uvnit**ř **po**č**íta**č**e postupujte podle pokyn**ů **v** č**ásti "Po dokon**č**[ení práce uvnit](#page-8-1)**ř **po**č**íta**č**e" na stran**ě **9. Další informace o vzorových postupech naleznete na domovské stránce Regulatory Compliance (Soulad s p**ř**edpisy) na adrese dell.com/regulatory\_compliance.**

- <span id="page-10-1"></span>1 Zavřete displej a otočte počítač spodní stranou vzhůru.
- 2 Posuňte západky baterie na každém konci pozice pro baterii do odemčené polohy. Při odemčení baterie uslyšíte cvaknutí.
- 3 Zvedněte a vyjměte baterii ze základny počítače, a tím ji odpojte od počítače.

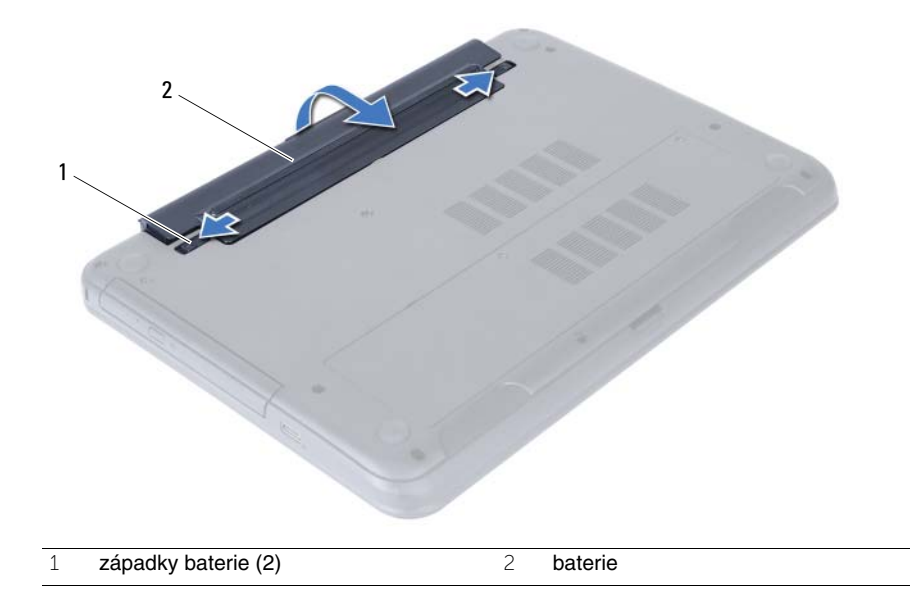

### <span id="page-12-3"></span><span id="page-12-0"></span>**Vložení baterie**

**VAROVÁNÍ: P**ř**ed manipulací s vnit**ř**ními** č**ástmi po**č**íta**č**e si p**ř**e**č**t**ě**te bezpe**č**nostní informace dodané s po**č**íta**č**em a postupujte podle krok**ů **popsaných v** č**ásti "Než za**č**[nete" na stran](#page-6-3)**ě **7. Po dokon**č**ení práce uvnit**ř **po**č**íta**č**e postupujte podle pokyn**ů **v** č**ásti "Po dokon**č**[ení práce uvnit](#page-8-1)**ř **po**č**íta**č**e" na stran**ě **9. Další informace o vzorových postupech naleznete na domovské stránce Regulatory Compliance (Soulad s p**ř**edpisy) na adrese dell.com/regulatory\_compliance.**

#### <span id="page-12-1"></span>**Postup**

Zarovnejte výstupky na baterii se sloty pozice pro baterii a baterii zatlačte na místo (musí zapadnout).

### <span id="page-12-2"></span>**Následné požadavky**

1 Postupujte podle pokynů v části "Po dokonč[ení práce uvnit](#page-8-1)ř počítače" na straně 9.

### <span id="page-14-5"></span><span id="page-14-0"></span>**Vyjmutí pam**ěť**ových modul**ů

**VAROVÁNÍ: P**ř**ed manipulací s vnit**ř**ními** č**ástmi po**č**íta**č**e si p**ř**e**č**t**ě**te bezpe**č**nostní informace dodané s po**č**íta**č**em a postupujte podle krok**ů **popsaných v** č**ásti "Než za**č**[nete" na stran](#page-6-3)**ě **7. Po dokon**č**ení práce uvnit**ř **po**č**íta**č**e postupujte podle pokyn**ů **v** č**ásti "Po dokon**č**[ení práce uvnit](#page-8-1)**ř **po**č**íta**č**e" na stran**ě **9. Další informace o vzorových postupech naleznete na domovské stránce Regulatory Compliance (Soulad s p**ř**edpisy) na adrese dell.com/regulatory\_compliance.**

#### <span id="page-14-1"></span>**P**ř**ípravné kroky**

1 Vyiměte baterii. Viz "Vyimutí baterie" na straně 11.

- <span id="page-14-4"></span><span id="page-14-3"></span><span id="page-14-2"></span>1 Povolte šroub, který zajišťuje kryt paměťového modulu k základně počítače.
- 2 Prsty nadzvedněte a vysuňte kryt paměťového modulu z drážek na základně počítače.

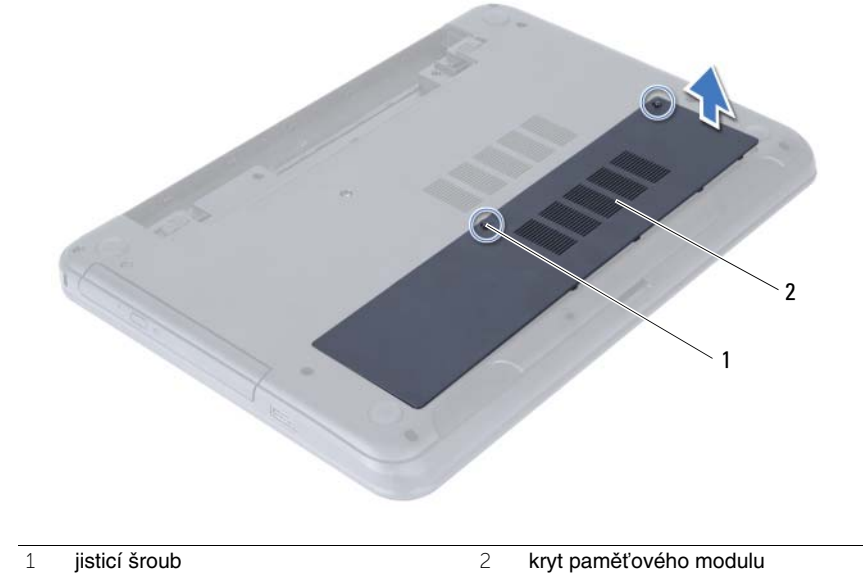

- Prsty opatrně roztáhněte zajišťovací spony na každém konci paměťového modulu tak, aby modul lehce vyskočil.
- Vyjměte paměťový modul z konektoru paměťového modulu.

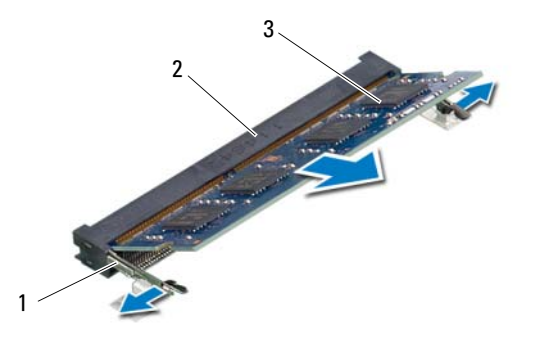

- zajišťovací spony (2) 2 konektor paměťového modulu
- paměťový modul

### <span id="page-16-5"></span><span id="page-16-0"></span>**Montáž pam**ěť**ových modul**ů

**VAROVÁNÍ: P**ř**ed manipulací s vnit**ř**ními** č**ástmi po**č**íta**č**e si p**ř**e**č**t**ě**te bezpe**č**nostní informace dodané s po**č**íta**č**em a postupujte podle krok**ů **popsaných v** č**ásti "Než za**č**[nete" na stran](#page-6-3)**ě **7. Po dokon**č**ení práce uvnit**ř **po**č**íta**č**e postupujte podle pokyn**ů **v** č**ásti "Po dokon**č**[ení práce uvnit](#page-8-1)**ř **po**č**íta**č**e" na stran**ě **9. Další informace o vzorových postupech naleznete na domovské stránce Regulatory Compliance (Soulad s p**ř**edpisy) na adrese dell.com/regulatory\_compliance.**

#### <span id="page-16-1"></span>**Postup**

- 1 Zarovnejte drážku na hraně paměťového modulu se západkou na konektoru paměťového modulu.
- 2 Modul zasuňte tlakem pod úhlem 45 stupňů do konektoru a poté modul zatlačte směrem dolů, dokud nezapadne na místo.

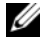

**POZNÁMKA:** Jestliže neuslyšíte cvaknutí, modul vyjměte a postup vkládání zopakujte.

- <span id="page-16-3"></span>3 Vyrovnejte výčnělky na krytu paměťového modulu s drážkami v základně počítače a zaklapněte kryt na místo.
- <span id="page-16-4"></span>4 Utáhněte šroub, který upevňuje kryt paměťového modulu k základně počítače.

- <span id="page-16-2"></span>1 Vyměňte baterii. Viz ["Vložení baterie" na stran](#page-12-3)ě 13.
- 2 Postupujte podle pokynů v části "Po dokonč[ení práce uvnit](#page-8-1)ř počítače" na straně 9.

### <span id="page-18-3"></span><span id="page-18-0"></span>**Demontáž sestavy optického disku**

**VAROVÁNÍ: P**ř**ed manipulací s vnit**ř**ními** č**ástmi po**č**íta**č**e si p**ř**e**č**t**ě**te bezpe**č**nostní informace dodané s po**č**íta**č**em a postupujte podle krok**ů **popsaných v** č**ásti "Než za**č**[nete" na stran](#page-6-3)**ě **7. Po dokon**č**ení práce uvnit**ř **po**č**íta**č**e postupujte podle pokyn**ů **v** č**ásti "Po dokon**č**[ení práce uvnit](#page-8-1)**ř **po**č**íta**č**e" na stran**ě **9. Další informace o vzorových postupech naleznete na domovské stránce Regulatory Compliance (Soulad s p**ř**edpisy) na adrese dell.com/regulatory\_compliance.**

#### <span id="page-18-1"></span>**P**ř**ípravné kroky**

1 Vyjměte baterii. Viz ["Vyjmutí baterie" na stran](#page-10-2)ě 11.

- <span id="page-18-2"></span>1 Vyšroubujte šroub připevňující sestavu optické jednotky k základně počítače.
- 2 Prsty vysuňte sestavu optické jednotky z pozice pro optickou jednotku.

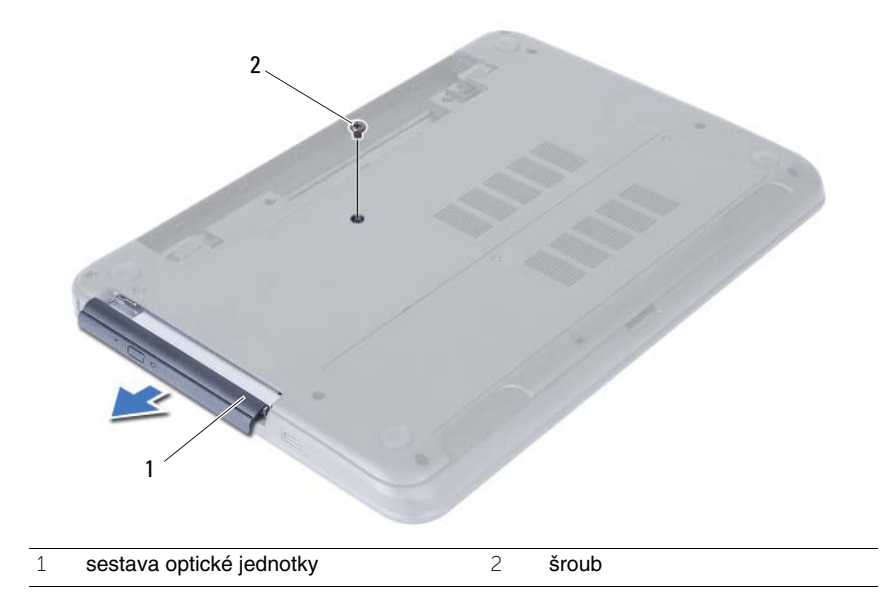

- Odstraňte dva šrouby, které k sestavě optické jednotky připevňují držák optické jednotky.
- Odstraňte držák optické jednotky ze sestavy optické jednotky.
- Opatrně páčením vysuňte rámeček optické jednotky a vyjměte jej ze sestavy optické jednotky.

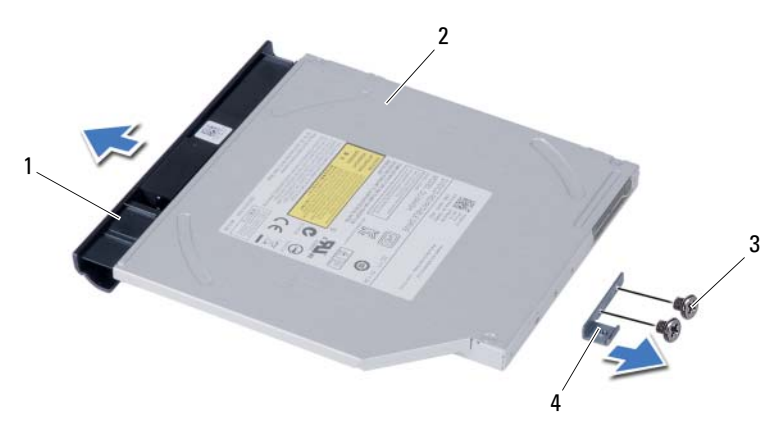

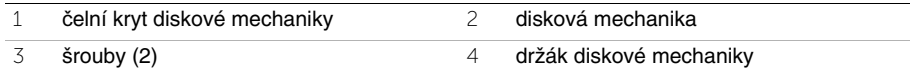

### <span id="page-20-3"></span><span id="page-20-0"></span>**Montáž sestavy optického disku**

**VAROVÁNÍ: P**ř**ed manipulací s vnit**ř**ními** č**ástmi po**č**íta**č**e si p**ř**e**č**t**ě**te bezpe**č**nostní informace dodané s po**č**íta**č**em a postupujte podle krok**ů **popsaných v** č**ásti "Než za**č**[nete" na stran](#page-6-3)**ě **7. Po dokon**č**ení práce uvnit**ř **po**č**íta**č**e postupujte podle pokyn**ů **v** č**ásti "Po dokon**č**[ení práce uvnit](#page-8-1)**ř **po**č**íta**č**e" na stran**ě **9. Další informace o vzorových postupech naleznete na domovské stránce Regulatory Compliance (Soulad s p**ř**edpisy) na adrese dell.com/regulatory\_compliance.**

#### <span id="page-20-1"></span>**Postup**

- 1 Vyrovnejte výstupky na čelním krytu (bezelu) optické jednotky se sloty v optické jednotce a opatrně jej zacvakněte na místo.
- 2 Zarovnejte otvory šroubů na držáku optické jednotky s otvory na sestavě optické jednotky.
- 3 Našroubujte šrouby, které k sestavě optické jednotky připevňují držák optické jednotky.
- 4 Zasuňte sestavu optické jednotky na své místo a ujistěte se, že jsou otvory pro šrouby na držáku optické jednotky zarovnány s otvory pro šrouby na základně počítače.

- <span id="page-20-2"></span>1 Vyměňte baterii. Viz ["Vložení baterie" na stran](#page-12-3)ě 13.
- 2 Postupujte podle pokynů v části "Po dokonč[ení práce uvnit](#page-8-1)ř počítače" na straně 9.

### <span id="page-22-0"></span>**Demontáž sestavy pevného disku**

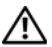

 $\sqrt{N}$  VAROVÁNÍ: Před manipulací s vnitřními částmi počítače si přečtěte bezpečnostní **informace dodané s po**č**íta**č**em a postupujte podle krok**ů **popsaných v** č**ásti "Než za**č**[nete" na stran](#page-6-3)**ě **7. Po dokon**č**ení práce uvnit**ř **po**č**íta**č**e postupujte podle pokyn**ů **v** č**ásti "Po dokon**č**[ení práce uvnit](#page-8-1)**ř **po**č**íta**č**e" na stran**ě **9. Další informace o vzorových postupech naleznete na domovské stránce Regulatory Compliance (Soulad s p**ř**edpisy) na adrese dell.com/regulatory\_compliance.**

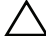

**UPOZORN**Ě**NÍ: Chcete-li p**ř**edejít ztrát**ě **dat, nevyjímejte pevný disk, pokud je po**č**íta**č **v režimu spánku nebo zapnutý.**

**UPOZORN**Ě**NÍ: Pevné disky jsou velmi k**ř**ehké. P**ř**i manipulaci s pevným diskem bu**ď**te opatrní.**

#### <span id="page-22-1"></span>**P**ř**ípravné kroky**

- 1 Vyjměte baterii. Viz ["Vyjmutí baterie" na stran](#page-10-2)ě 11.
- 2 Postupujte podle pokynů [krok 1](#page-14-3) až [krok 2](#page-14-4) v části ["Vyjmutí pam](#page-14-5)ěťových modulů" [na stran](#page-14-5)ě 15.

- <span id="page-22-2"></span>1 Vyjměte šrouby, které upevňují sestavu pevného disku k základně počítače.
- 2 Posunutím sestavy pevného disku dopředu sestavu odpojte od základní desky.

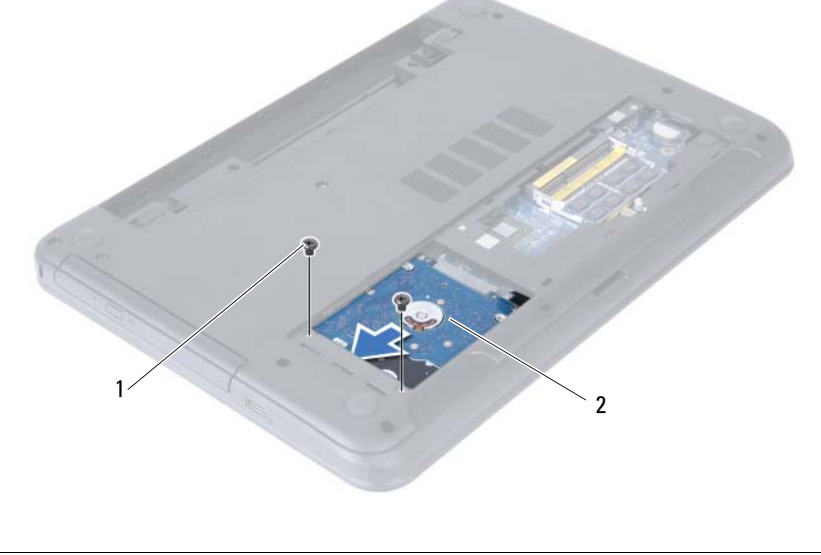

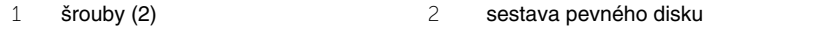

Pomocí poutka zvedněte sestavu pevného disku ze základny počítače.

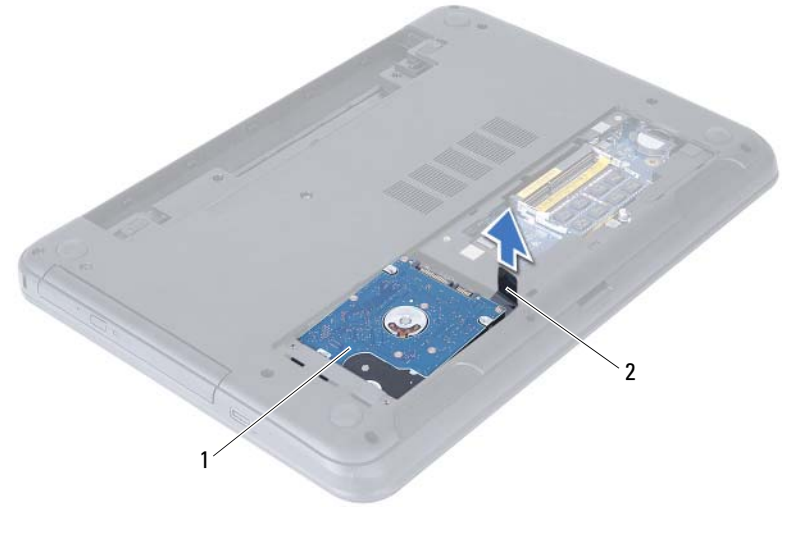

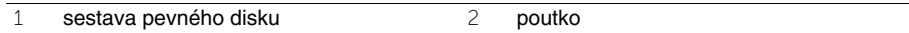

- Vyjměte šrouby upevňující držák pevného disku k pevnému disku.
- Sejměte držák z pevného disku.

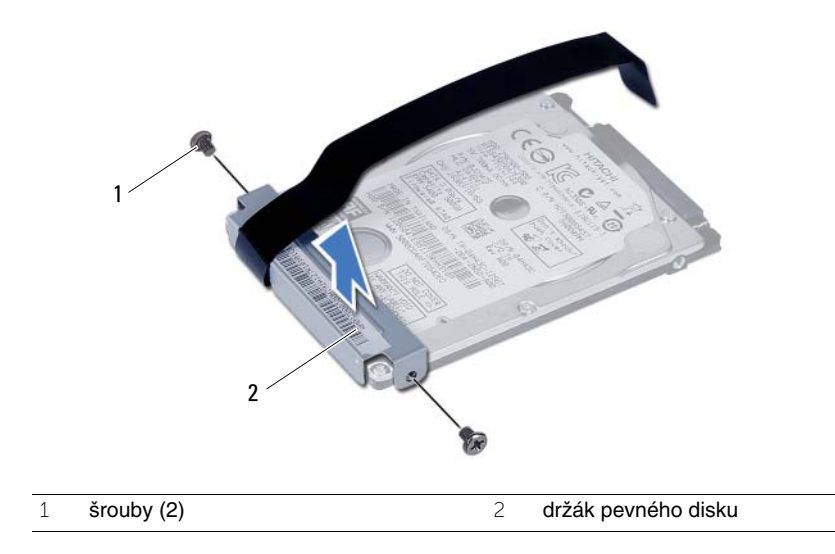

### <span id="page-24-0"></span>**Montáž sestavy pevného disku**

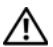

**VAROVÁNÍ: P**ř**ed manipulací s vnit**ř**ními** č**ástmi po**č**íta**č**e si p**ř**e**č**t**ě**te bezpe**č**nostní informace dodané s po**č**íta**č**em a postupujte podle krok**ů **popsaných v** č**ásti "Než za**č**[nete" na stran](#page-6-3)**ě **7. Po dokon**č**ení práce uvnit**ř **po**č**íta**č**e postupujte podle pokyn**ů **v** č**ásti "Po dokon**č**[ení práce uvnit](#page-8-1)**ř **po**č**íta**č**e" na stran**ě **9. Další informace o vzorových postupech naleznete na domovské stránce Regulatory Compliance (Soulad s p**ř**edpisy) na adrese dell.com/regulatory\_compliance.**

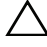

**UPOZORN**Ě**NÍ: Pevné disky jsou velmi k**ř**ehké. P**ř**i manipulaci s pevným diskem bu**ď**te opatrní.**

#### <span id="page-24-1"></span>**Postup**

- 1 Vyrovnejte otvory pro šrouby v pevném disku s otvory v držáku pevného disku.
- 2 Zašroubujte šrouby upevňující držák pevného disku k pevnému disku.
- 3 Zasuňte a uložte sestavu pevného disku do držáku.
- 4 Posunutím sestavy pevného disku dozadu sestavu připojte k základní desce.
- 5 Namontujte šrouby, které upevňují sestavu pevného disku k základně počítače.

- <span id="page-24-2"></span>1 Postupujte podle pokynů [krok 3](#page-16-3) až [krok 4](#page-16-4) v části ["Montáž pam](#page-16-5)ěťových modulů" [na stran](#page-16-5)ě 17.
- 2 Vyměňte baterii. Viz ["Vložení baterie" na stran](#page-12-3)ě 13.
- 3 Postupujte podle pokynů v části "Po dokonč[ení práce uvnit](#page-8-1)ř počítače" na straně 9.

### <span id="page-26-3"></span><span id="page-26-0"></span>**Vyjmutí klávesnice**

**VAROVÁNÍ: P**ř**ed manipulací s vnit**ř**ními** č**ástmi po**č**íta**č**e si p**ř**e**č**t**ě**te bezpe**č**nostní informace dodané s po**č**íta**č**em a postupujte podle krok**ů **popsaných v** č**ásti "Než za**č**[nete" na stran](#page-6-3)**ě **7. Po dokon**č**ení práce uvnit**ř **po**č**íta**č**e postupujte podle pokyn**ů **v** č**ásti "Po dokon**č**[ení práce uvnit](#page-8-1)**ř **po**č**íta**č**e" na stran**ě **9. Další informace o vzorových postupech naleznete na domovské stránce Regulatory Compliance (Soulad s p**ř**edpisy) na adrese dell.com/regulatory\_compliance.**

#### <span id="page-26-1"></span>**P**ř**ípravné kroky**

1 Vyiměte baterii. Viz "Vyimutí baterie" na straně 11.

#### <span id="page-26-2"></span>**Postup**

- 1 Otočte počítač vzhůru nohama a otevřete displej, co nejvíce je to možné.
- 2 Pomocí plastové jehly uvolněte klávesnici z výstupků opěrky pro dlaň.

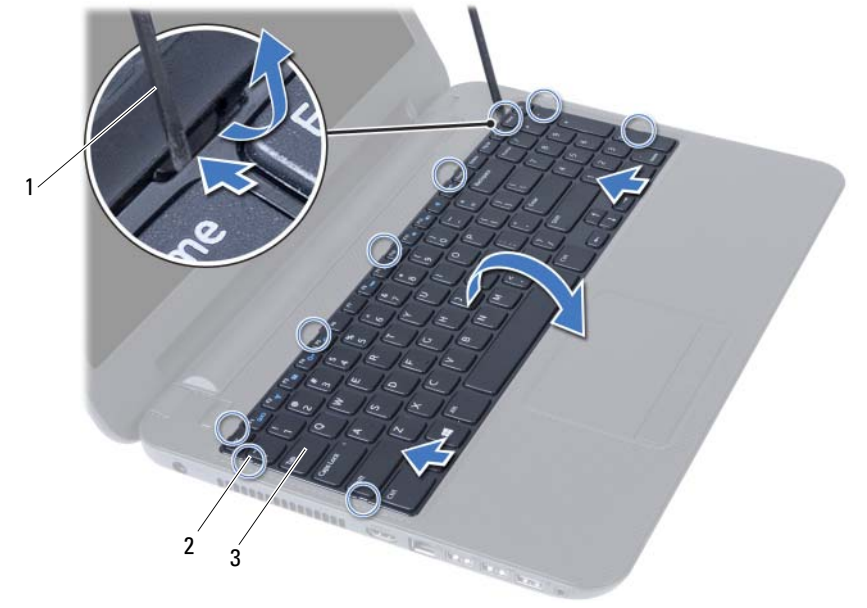

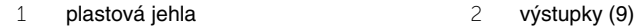

3 klávesnice

- Zvedněte a posuňte klávesnici směrem k displeji, aby se uvolnila od opěrky pro dlaň.
- Otočte klávesnici a položte ji na opěrku pro dlaň.
- Zvedněte pojistku konektoru a odpojte klávesnici od konektoru na základní desce.
- Zvedněte klávesnici z opěrky pro dlaň.

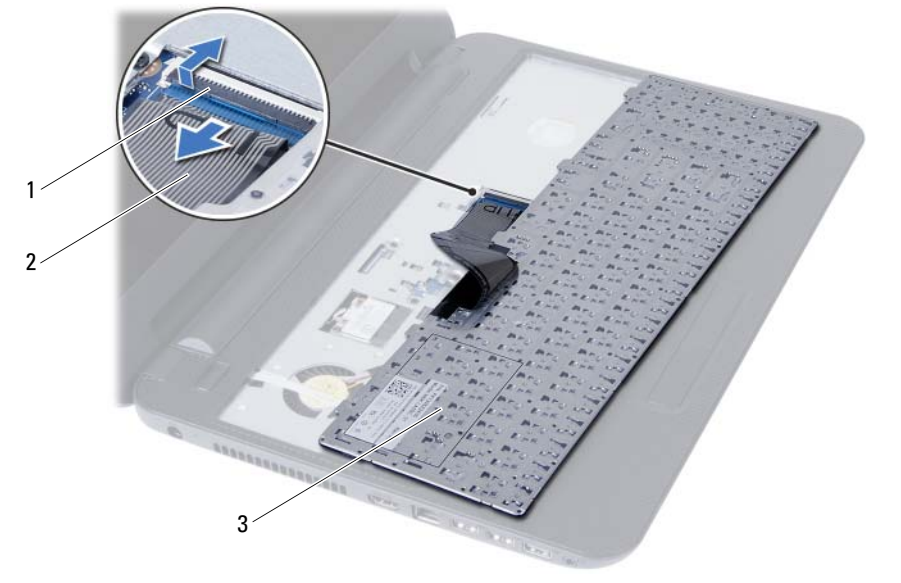

1 pojistka konektoru 2 kabel klávesnice

klávesnice

### <span id="page-28-3"></span><span id="page-28-0"></span>**Vložení klávesnice**

**VAROVÁNÍ: P**ř**ed manipulací s vnit**ř**ními** č**ástmi po**č**íta**č**e si p**ř**e**č**t**ě**te bezpe**č**nostní informace dodané s po**č**íta**č**em a postupujte podle krok**ů **popsaných v** č**ásti "Než za**č**[nete" na stran](#page-6-3)**ě **7. Po dokon**č**ení práce uvnit**ř **po**č**íta**č**e postupujte podle pokyn**ů **v** č**ásti "Po dokon**č**[ení práce uvnit](#page-8-1)**ř **po**č**íta**č**e" na stran**ě **9. Další informace o vzorových postupech naleznete na domovské stránce Regulatory Compliance (Soulad s p**ř**edpisy) na adrese dell.com/regulatory\_compliance.**

#### <span id="page-28-1"></span>**Postup**

- 1 Zasuňte kabel klávesnice do konektoru na základní desce a zamáčkněte pojistku konektoru a zajistěte kabel.
- 2 Zasuňte výstupky ve spodní části klávesnice do otvorů na opěrce pro dlaň a klávesnici umístěte na opěrku pro dlaň.
- 3 Mírným zatlačením po celé délce okrajů zajistěte klávesnici pod výstupky na opěrce pro dlaň.

- <span id="page-28-2"></span>1 Vyměňte baterii. Viz ["Vložení baterie" na stran](#page-12-3)ě 13.
- 2 Postupujte podle pokynů v části "Po dokonč[ení práce uvnit](#page-8-1)ř počítače" na straně 9.

### <span id="page-30-0"></span>**Demontáž op**ě**rky pro dla**ň

**VAROVÁNÍ: P**ř**ed manipulací s vnit**ř**ními** č**ástmi po**č**íta**č**e si p**ř**e**č**t**ě**te bezpe**č**nostní informace dodané s po**č**íta**č**em a postupujte podle krok**ů **popsaných v** č**ásti "Než za**č**[nete" na stran](#page-6-3)**ě **7. Po dokon**č**ení práce uvnit**ř **po**č**íta**č**e postupujte podle pokyn**ů **v** č**ásti "Po dokon**č**[ení práce uvnit](#page-8-1)**ř **po**č**íta**č**e" na stran**ě **9. Další informace o vzorových postupech naleznete na domovské stránce Regulatory Compliance (Soulad s p**ř**edpisy) na adrese dell.com/regulatory\_compliance.**

#### <span id="page-30-1"></span>**P**ř**ípravné kroky**

- 1 Vyiměte baterii. Viz "Vyimutí baterie" na straně 11.
- 2 Postupujte podle pokynů [krok 1](#page-14-3) až [krok 2](#page-14-4) v části ["Vyjmutí pam](#page-14-5)ěťových modulů" [na stran](#page-14-5)ě 15.
- 3 Demontuite sestavu optické jednotky. Viz "Demontáž sestavy optického disku" [na stran](#page-18-3)ě 19.
- <span id="page-30-2"></span>4 Demontujte klávesnici. Viz ["Vyjmutí klávesnice" na stran](#page-26-3)ě 27.

- 1 Zavřete displej a otočte počítač spodní stranou vzhůru.
- 2 Odstraňte šrouby, které připevňují opěrku pro dlaň k základně počítače.

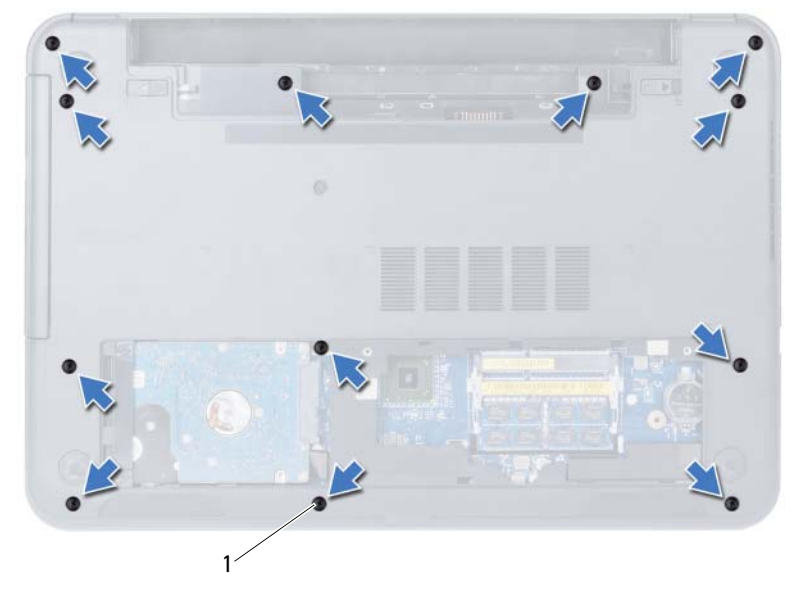

- Otočte počítač vzhůru nohama a otevřete displej, co nejvíce je to možné.
- Zvedněte pojistky konektoru a zatažením za poutko odpojte kabel dotykové podložky a kabel vypínače od základní desky.

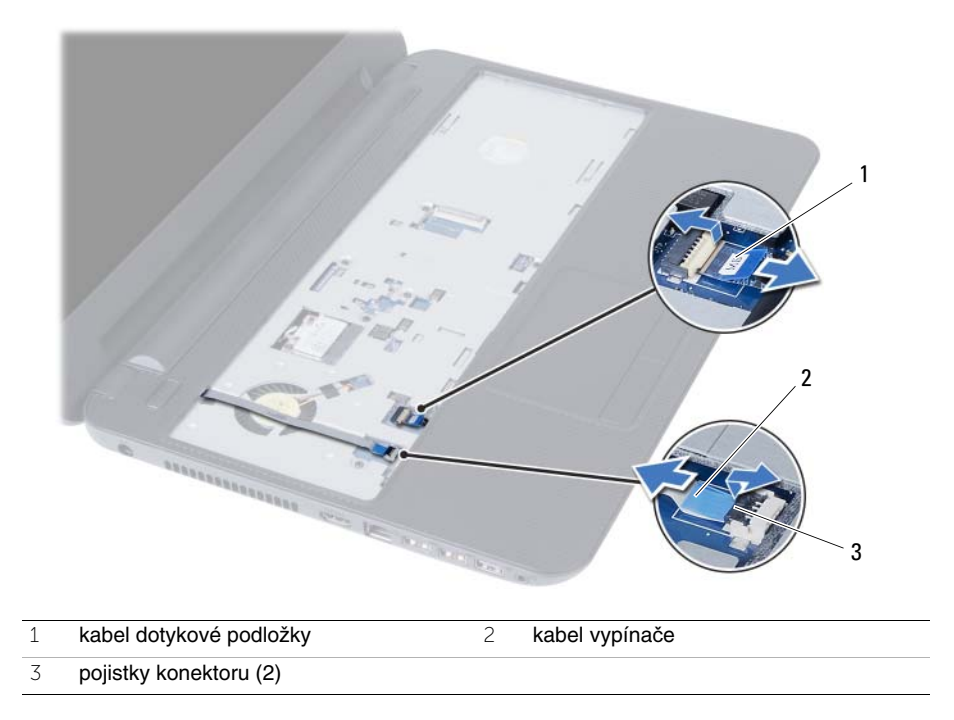

- 5 Odstraňte šrouby, které upevňují opěrku pro dlaň k základní desce.
- 6 Plastovou jehlou opatrně zvedněte a uvolněte výstupky na opěrce pro dlaň z drážek na základně počítače.

#### **UPOZORN**Ě**NÍ: Op**ě**rku pro dla**ň **odd**ě**lujte od sestavy displeje opatrn**ě**, abyste sestavu displeje nepoškodili.**

7 Vyjměte opěrku pro dlaň ze základny počítače.

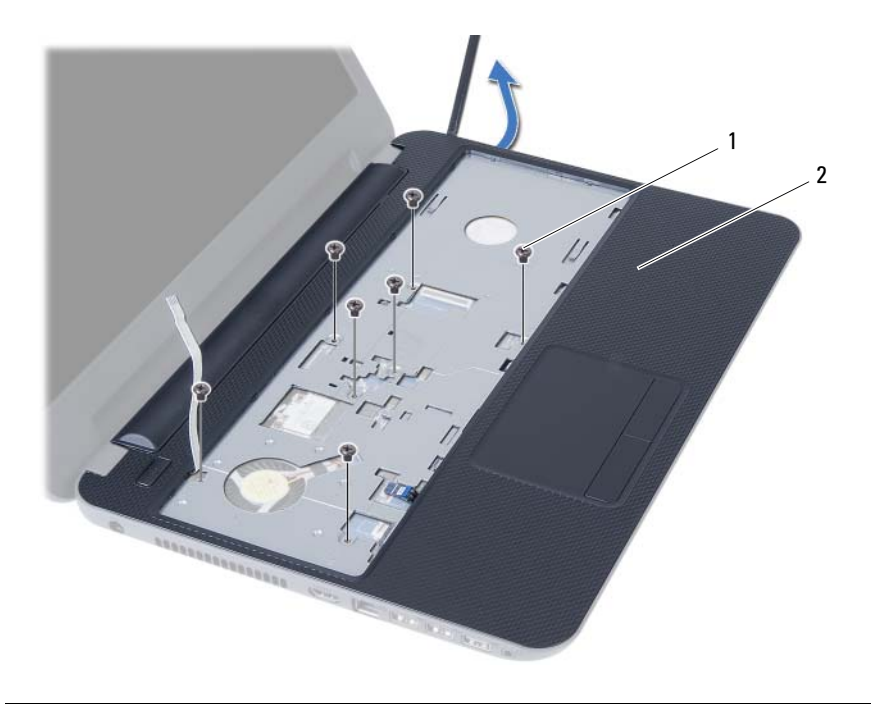

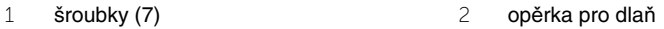

### <span id="page-34-0"></span>**Montáž op**ě**rky pro dla**ň

**VAROVÁNÍ: P**ř**ed manipulací s vnit**ř**ními** č**ástmi po**č**íta**č**e si p**ř**e**č**t**ě**te bezpe**č**nostní informace dodané s po**č**íta**č**em a postupujte podle krok**ů **popsaných v** č**ásti "Než za**č**[nete" na stran](#page-6-3)**ě **7. Po dokon**č**ení práce uvnit**ř **po**č**íta**č**e postupujte podle pokyn**ů **v** č**ásti "Po dokon**č**[ení práce uvnit](#page-8-1)**ř **po**č**íta**č**e" na stran**ě **9. Další informace o vzorových postupech naleznete na domovské stránce Regulatory Compliance (Soulad s p**ř**edpisy) na adrese dell.com/regulatory\_compliance.**

#### <span id="page-34-1"></span>**Postup**

- 1 Zarovnejte opěrku pro dlaň se základnou počítače.
- 2 Zatlačením opěrku pro dlaň zaklapněte na místo.
- 3 Vsuňte kabel dotykové podložky a vypínače do konektorů na základní desce a zajistěte kabely zatlačením na pojistky konektorů.
- 4 Našroubujte šrouby, které upevňují opěrku pro dlaň k základní desce.
- 5 Zavřete displej a otočte počítač spodní stranou vzhůru.
- 6 Našroubujte šrouby, které upevňují opěrku pro dlaň k základně počítače.

- <span id="page-34-2"></span>1 Namontujte klávesnici. Viz ["Vložení klávesnice" na stran](#page-28-3)ě 29.
- 2 Namontujte sestavu optické jednotky. Viz "Montáž sestavy optického disku" [na stran](#page-20-3)ě 21.
- 3 Postupujte podle pokynů [krok 3](#page-16-3) a [krok 4](#page-16-4) v části ["Montáž pam](#page-16-5)ěťových modulů" [na stran](#page-16-5)ě 17.
- 4 Vyměňte baterii. Viz ["Vložení baterie" na stran](#page-12-3)ě 13.
- 5 Postupujte podle pokynů v části "Po dokonč[ení práce uvnit](#page-8-1)ř počítače" na straně 9.
# <span id="page-36-0"></span>**Demontáž bezdrátové karty Mini-Card**

**VAROVÁNÍ: P**ř**ed manipulací s vnit**ř**ními** č**ástmi po**č**íta**č**e si p**ř**e**č**t**ě**te bezpe**č**nostní informace dodané s po**č**íta**č**em a postupujte podle krok**ů **popsaných v** č**ásti "Než za**č**[nete" na stran](#page-6-0)**ě **7. Po dokon**č**ení práce uvnit**ř **po**č**íta**č**e postupujte podle pokyn**ů **v** č**ásti "Po dokon**č**[ení práce uvnit](#page-8-0)**ř **po**č**íta**č**e" na stran**ě **9. Další informace o vzorových postupech naleznete na domovské stránce Regulatory Compliance (Soulad s p**ř**edpisy) na adrese dell.com/regulatory\_compliance.**

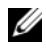

**POZNÁMKA:** Společnost Dell nezaručuje kompatibilitu ani neposkytuje podporu pro bezdrátové karty Mini-Card získané z jiných zdrojů než od společnosti Dell.

Jestliže jste bezdrátovou kartu Mini-Card objednali s počítačem, je karta již nainstalována.

Počítač obsahuje jednu zásuvku pro poloviční bezdrátovou kartu Mini-Card, která podporuje kombinovanou síťovou kartu WLAN a adaptér Bluetooth.

- 1 Vyjměte baterii. Viz ["Vyjmutí baterie" na stran](#page-10-0)ě 11.
- 2 Postupujte podle pokynů [krok 1](#page-14-0) až [krok 2](#page-14-1) v části ["Vyjmutí pam](#page-14-2)ěťových modulů" [na stran](#page-14-2)ě 15.
- 3 Demontujte sestavu optické jednotky. Viz "Demontáž sestavy optického disku" [na stran](#page-18-0)ě 19.
- 4 Demontujte klávesnici. Viz ["Vyjmutí klávesnice" na stran](#page-26-0)ě 27.
- 5 Demontujte opěrku pro dlaň. Viz ["Demontáž op](#page-30-0)ěrky pro dlaň" na straně 31.

- Odpojte anténní kabely od konektorů na bezdrátové kartě Mini-Card.
- Vyšroubujte šroub, který připevňuje bezdrátovou kartu Mini-Card ke konektoru na základní desce.

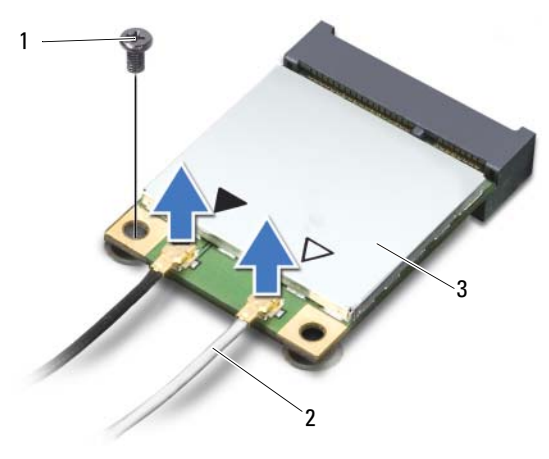

- šroub 2 anténní kabely (2)
- bezdrátová karta Mini-Card
- Vysuňte a vyjměte bezdrátovou kartu Mini-Card z konektoru základní desky.

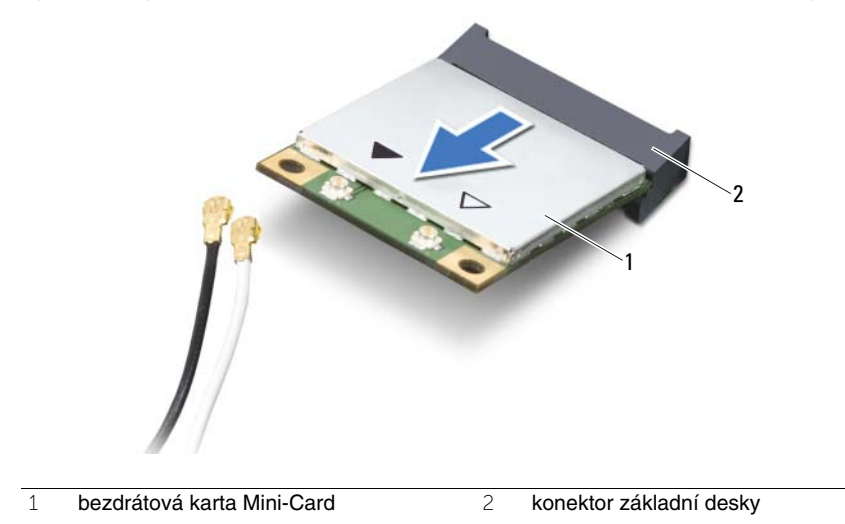

# <span id="page-38-0"></span>**Montáž bezdrátové karty Mini-Card**

**VAROVÁNÍ: P**ř**ed manipulací s vnit**ř**ními** č**ástmi po**č**íta**č**e si p**ř**e**č**t**ě**te bezpe**č**nostní informace dodané s po**č**íta**č**em a postupujte podle krok**ů **popsaných v** č**ásti "Než za**č**[nete" na stran](#page-6-0)**ě **7. Po dokon**č**ení práce uvnit**ř **po**č**íta**č**e postupujte podle pokyn**ů **v** č**ásti "Po dokon**č**[ení práce uvnit](#page-8-0)**ř **po**č**íta**č**e" na stran**ě **9. Další informace o vzorových postupech naleznete na domovské stránce Regulatory Compliance (Soulad s p**ř**edpisy) na adrese dell.com/regulatory\_compliance.**

### **Postup**

**UPOZORN**Ě**NÍ: Aby nedošlo k poškození bezdrátové karty Mini-Card, zajist**ě**te, aby pod bezdrátovou kartou Mini-Card nebyly vedeny žádné kabely.**

- 1 Zarovnejte drážku na bezdrátové kartě Mini-Card s výstupkem na konektoru základní desky.
- 2 Zasuňte konektor bezdrátové karty Mini-Card do konektoru na základní desce pod úhlem 45 stupňů.
- 3 Zatlačte druhý konec bezdrátové karty Mini-Card do slotu na základní desce a zašroubujte šroub, který připevňuje bezdrátovou kartu Mini-Card k základní desce.
- 4 Připojte anténní kabely k bezdrátové kartě Mini-Card.

Následující tabulka uvádí barevná schémata anténních kabelů pro bezdrátovou kartu Mini-Card podporovanou tímto počítačem.

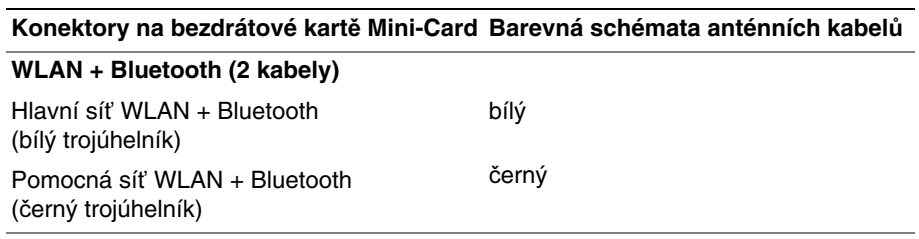

- 1 Namontujte opěrku pro dlaň. Viz ["Montáž op](#page-34-0)ěrky pro dlaň" na straně 35.
- 2 Namontujte klávesnici. Viz ["Vložení klávesnice" na stran](#page-28-0)ě 29.
- 3 Namontuite sestavu optické jednotky. Viz "Montáž sestavy optického disku" [na stran](#page-20-0)ě 21.
- 4 Postupujte podle pokynů [krok 3](#page-16-0) a [krok 4](#page-16-1) v části ["Montáž pam](#page-16-2)ěťových modulů" [na stran](#page-16-2)ě 17.
- 5 Vyměňte baterii. Viz ["Vložení baterie" na stran](#page-12-0)ě 13.
- 6 Postupujte podle pokynů v části "Po dokonč[ení práce uvnit](#page-8-0)ř počítače" na straně 9.

## **Demontáž karty I/O**

**VAROVÁNÍ: P**ř**ed manipulací s vnit**ř**ními** č**ástmi po**č**íta**č**e si p**ř**e**č**t**ě**te bezpe**č**nostní informace dodané s po**č**íta**č**em a postupujte podle krok**ů **popsaných v** č**ásti "Než za**č**[nete" na stran](#page-6-0)**ě **7. Po dokon**č**ení práce uvnit**ř **po**č**íta**č**e postupujte podle pokyn**ů **v** č**ásti "Po dokon**č**[ení práce uvnit](#page-8-0)**ř **po**č**íta**č**e" na stran**ě **9. Další informace o vzorových postupech naleznete na domovské stránce Regulatory Compliance (Soulad s p**ř**edpisy) na adrese dell.com/regulatory\_compliance.**

- 1 Vyiměte baterii. Viz "Vyimutí baterie" na straně 11.
- 2 Postupujte podle pokynů [krok 1](#page-14-0) až [krok 2](#page-14-1) v části ["Vyjmutí pam](#page-14-2)ěťových modulů" [na stran](#page-14-2)ě 15.
- 3 Demontuite sestavu optické jednotky. Viz "Demontáž sestavy optického disku" [na stran](#page-18-0)ě 19.
- 4 Demontujte klávesnici. Viz ["Vyjmutí klávesnice" na stran](#page-26-0)ě 27.
- 5 Demontujte opěrku pro dlaň. Viz ["Demontáž op](#page-30-0)ěrky pro dlaň" na straně 31.

- Odstraňte šroub, který připevňuje kartu I/O k základně počítače.
- Pomocí poutka odpojte kabel karty I/O od konektoru na základní desce.
- Opatrně zvedněte a vyjměte kartu I/O ze základny počítače.

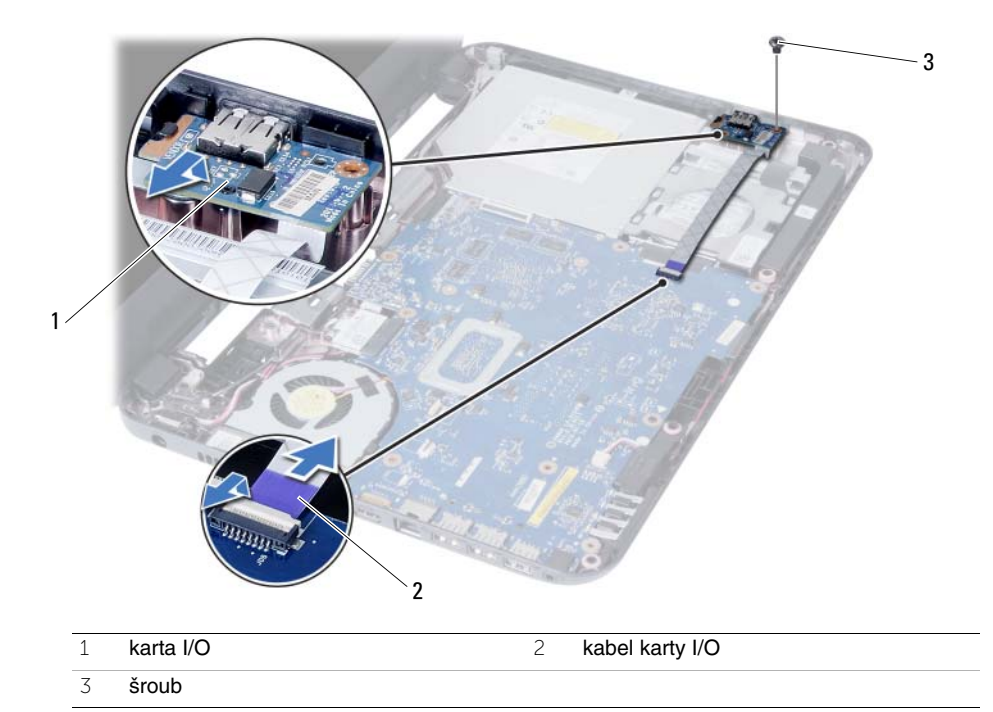

# **Montáž karty vstup**ů **a výstup**ů

**VAROVÁNÍ: P**ř**ed manipulací s vnit**ř**ními** č**ástmi po**č**íta**č**e si p**ř**e**č**t**ě**te bezpe**č**nostní informace dodané s po**č**íta**č**em a postupujte podle krok**ů **popsaných v** č**ásti "Než za**č**[nete" na stran](#page-6-0)**ě **7. Po dokon**č**ení práce uvnit**ř **po**č**íta**č**e postupujte podle pokyn**ů **v** č**ásti "Po dokon**č**[ení práce uvnit](#page-8-0)**ř **po**č**íta**č**e" na stran**ě **9. Další informace o vzorových postupech naleznete na domovské stránce Regulatory Compliance (Soulad s p**ř**edpisy) na adrese dell.com/regulatory\_compliance.**

#### **Postup**

- 1 Opatrně zasuňte kartu I/O pod výstupek, který ji zajišťuje, a zatlačte kartu I/O na místo (musí zaklapnout).
- 2 Zašroubujte šroub, který připevňuje kartu I/O k základně počítače.
- 3 Připojte kabel karty I/O do konektoru na kartě I/O.

- 1 Namontujte opěrku pro dlaň. Viz ["Montáž op](#page-34-0)ěrky pro dlaň" na straně 35.
- 2 Namontujte klávesnici. Viz ["Vložení klávesnice" na stran](#page-28-0)ě 29.
- 3 Namontujte sestavu optické jednotky. Viz "Montáž sestavy optického disku" [na stran](#page-20-0)ě 21.
- 4 Postupujte podle pokynů [krok 3](#page-16-0) a [krok 4](#page-16-1) v části ["Montáž pam](#page-16-2)ěťových modulů" [na stran](#page-16-2)ě 17.
- 5 Vyměňte baterii. Viz ["Vložení baterie" na stran](#page-12-0)ě 13.
- 6 Postupujte podle pokynů v části "Po dokonč[ení práce uvnit](#page-8-0)ř počítače" na straně 9.

# <span id="page-44-0"></span>**Vyjmutí základní desky**

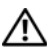

**VAROVÁNÍ: P**ř**ed manipulací s vnit**ř**ními** č**ástmi po**č**íta**č**e si p**ř**e**č**t**ě**te bezpe**č**nostní informace dodané s po**č**íta**č**em a postupujte podle krok**ů **popsaných v** č**ásti "Než za**č**[nete" na stran](#page-6-0)**ě **7. Po dokon**č**ení práce uvnit**ř **po**č**íta**č**e postupujte podle pokyn**ů **v** č**ásti "Po dokon**č**[ení práce uvnit](#page-8-0)**ř **po**č**íta**č**e" na stran**ě **9. Další informace o vzorových postupech naleznete na domovské stránce Regulatory Compliance (Soulad s p**ř**edpisy) na adrese dell.com/regulatory\_compliance.**

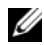

**POZNÁMKA:** Výrobní číslo počítače je uloženo na základní desce. Po montáži základní desky je třeba zadat výrobní číslo v nástroji System Setup. Více informací najdete v části "Zadání výrobního č[ísla v nastavení systému" na stran](#page-48-0)ě 49.

**POZNÁMKA:** Před odpojením kabelů od základní desky si poznačte jejich umístění, abyste je mohli po výměně základní desky znovu připojit.

- 1 Vyjměte baterii. Viz ["Vyjmutí baterie" na stran](#page-10-0)ě 11.
- 2 Postupujte podle pokynů [krok 1](#page-14-0) až [krok 2](#page-14-1) v části ["Vyjmutí pam](#page-14-2)ěťových modulů" [na stran](#page-14-2)ě 15.
- 3 Demontujte sestavu pevného disku. Viz "Demontáž sestavy pevného disku" [na stran](#page-22-0)ě 23.
- 4 Demontujte sestavu optické jednotky. Viz "Demontáž sestavy optického disku" [na stran](#page-18-0)ě 19.
- 5 Demontujte klávesnici. Viz ["Vyjmutí klávesnice" na stran](#page-26-0)ě 27.
- 6 Demontuite opěrku pro dlaň. Viz ["Demontáž op](#page-30-0)ěrky pro dlaň" na straně 31.
- 7 Vyjměte bezdrátovou kartu Mini-Card. Viz "Demontáž bezdrátové karty Mini-Card" [na stran](#page-36-0)ě 37.

- Odlepte pásku, kterou je kabel displeje připevněn k základní desce.
- Odpojte kabel displeje od konektoru na základní desce.
- Odpojte kabel portu napájecího adaptéru, kabel reproduktoru a kabel karty I/O od základní desky.

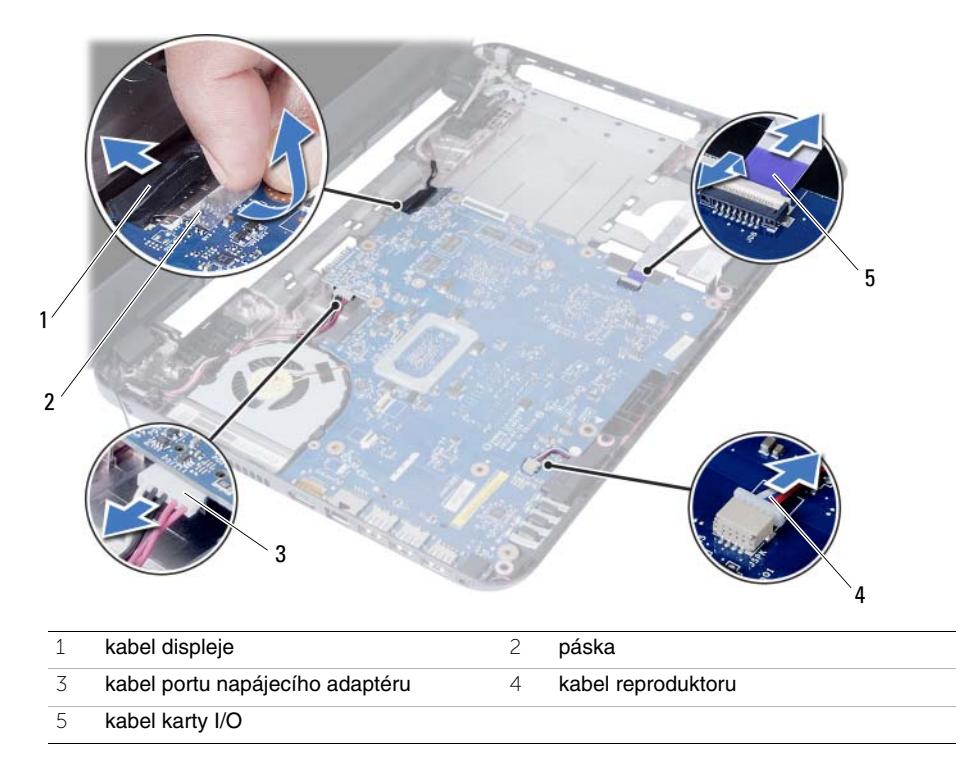

- Odstraňte šroub, který připevňuje základní desku k základně počítače.
- Základní desku vyjměte ze základny počítače.

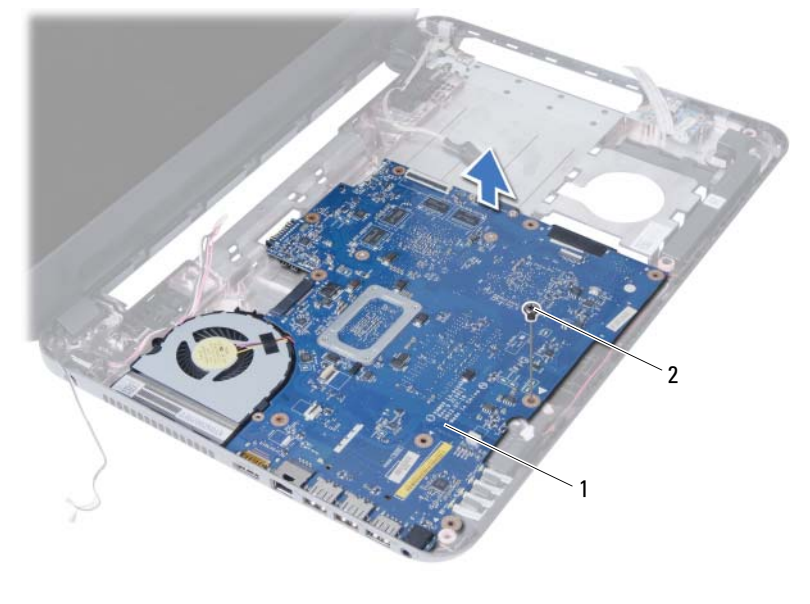

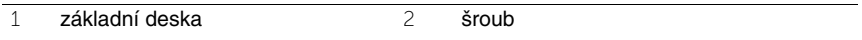

# <span id="page-48-1"></span>**Zp**ě**tná montáž základní desky**

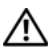

**VAROVÁNÍ: P**ř**ed manipulací s vnit**ř**ními** č**ástmi po**č**íta**č**e si p**ř**e**č**t**ě**te bezpe**č**nostní informace dodané s po**č**íta**č**em a postupujte podle krok**ů **popsaných v** č**ásti "Než za**č**[nete" na stran](#page-6-0)**ě **7. Po dokon**č**ení práce uvnit**ř **po**č**íta**č**e postupujte podle pokyn**ů **v** č**ásti "Po dokon**č**[ení práce uvnit](#page-8-0)**ř **po**č**íta**č**e" na stran**ě **9. Další informace o vzorových postupech naleznete na domovské stránce Regulatory Compliance (Soulad s p**ř**edpisy) na adrese dell.com/regulatory\_compliance.**

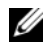

**POZNÁMKA:** Výrobní číslo počítače je uloženo na základní desce. Po výměně základní desky je třeba v nastavení systému zadat výrobní číslo.

### **Postup**

- 1 Otvor pro šroub na základní desce vyrovnejte s otvorem pro šroub na základně počítače.
- 2 Zašroubujte šroub, který připevňuje základní desku k základně počítače.
- 3 Připojte kabel portu napájecího adaptéru, kabel reproduktoru a kabel karty I/O ke konektorům na základní desce.
- 4 Připojte kabel displeje k základní desce.
- 5 Přilepte pásku, kterou je kabel displeje připevněn k základní desce.

## **Následné požadavky**

- 1 Vložte bezdrátovou kartu Mini-Card. Viz "Montáž bezdrátové karty Mini-Card" [na stran](#page-38-0)ě 39.
- 2 Namontujte opěrku pro dlaň. Viz ["Montáž op](#page-34-0)ěrky pro dlaň" na straně 35.
- 3 Namontujte klávesnici. Viz ["Vložení klávesnice" na stran](#page-28-0)ě 29.
- 4 Namontujte sestavu optické jednotky. Viz ["Montáž sestavy optického disku" na stran](#page-20-0)ě 21.
- 5 Namontujte sestavu pevného disku. Viz ["Montáž sestavy pevného disku" na stran](#page-24-0)ě 25.
- 6 Postupujte podle pokynů [krok 3](#page-16-0) a [krok 4](#page-16-1) v části ["Montáž pam](#page-16-2)ěťových modulů" [na stran](#page-16-2)ě 17.
- 7 Vyměňte baterii. Viz ["Vložení baterie" na stran](#page-12-0)ě 13.
- 8 Postupujte podle pokynů v části "Po dokonč[ení práce uvnit](#page-8-0)ř počítače" na straně 9.

## <span id="page-48-0"></span>**Zadání výrobního** č**ísla v nastavení systému**

- 1 Zapněte počítač.
- 2 Stisknutím klávesy <F2> během testu POST přejděte do nástroje System Setup.
- 3 Přejděte na kartu **Main** (Hlavní) a zadejte výrobní číslo vašeho počítače do pole **Service Tag Input** (Zadání výrobního čísla).

# **Vyjmutí knoflíkové baterie**

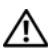

**VAROVÁNÍ: P**ř**ed manipulací s vnit**ř**ními** č**ástmi po**č**íta**č**e si p**ř**e**č**t**ě**te bezpe**č**nostní informace dodané s po**č**íta**č**em a postupujte podle krok**ů **popsaných v** č**ásti "Než za**č**[nete" na stran](#page-6-0)**ě **7. Po dokon**č**ení práce uvnit**ř **po**č**íta**č**e postupujte podle pokyn**ů **v** č**ásti "Po dokon**č**[ení práce uvnit](#page-8-0)**ř **po**č**íta**č**e" na stran**ě **9. Další informace o vzorových postupech naleznete na domovské stránce Regulatory Compliance (Soulad s p**ř**edpisy) na adrese dell.com/regulatory\_compliance.**

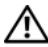

**VAROVÁNÍ: Je-li knoflíková baterie nainstalována nesprávn**ě**, m**ů**že explodovat. Knoflíkovou baterii vym**ěň**te pouze za stejný** č**i ekvivalentní typ. Knoflíkové baterie po skon**č**ení životnosti zlikvidujte podle pokyn**ů **výrobce.**

**UPOZORN**Ě**NÍ: Vyjmutím knoflíkové baterie dojde k resetu nastavení systému BIOS na výchozí hodnoty. Doporu**č**ujeme, abyste si p**ř**ed vyjmutím knoflíkové baterie pozna**č**ili nastavení systému BIOS.**

- 1 Vyjměte baterii. Viz ["Vyjmutí baterie" na stran](#page-10-0)ě 11.
- 2 Postupujte podle pokynů [krok 1](#page-14-0) až [krok 2](#page-14-1) v části ["Vyjmutí pam](#page-14-2)ěťových modulů" [na stran](#page-14-2)ě 15.
- 3 Demontujte sestavu pevného disku. Viz "Demontáž sestavy pevného disku" [na stran](#page-22-0)ě 23.
- 4 Demontujte sestavu optické jednotky. Viz "Demontáž sestavy optického disku" [na stran](#page-18-0)ě 19.
- 5 Demontujte klávesnici. Viz ["Vyjmutí klávesnice" na stran](#page-26-0)ě 27.
- 6 Demontujte opěrku pro dlaň. Viz ["Demontáž op](#page-30-0)ěrky pro dlaň" na straně 31.
- 7 Demontujte základní desku. Viz ["Vyjmutí základní desky" na stran](#page-44-0)ě 45.

- 1 Obraťte základní desku a položte ji na rovný povrch.
- 2 Pomocí plastové jehly opatrně vyjměte knoflíkovou baterii ze socketu baterie na základní desce.

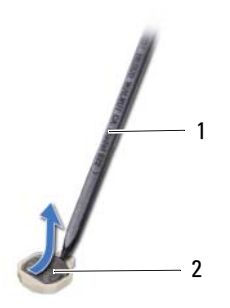

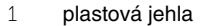

2 knoflíková baterie

# **Vložení knoflíkové baterie**

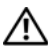

**VAROVÁNÍ: P**ř**ed manipulací s vnit**ř**ními** č**ástmi po**č**íta**č**e si p**ř**e**č**t**ě**te bezpe**č**nostní informace dodané s po**č**íta**č**em a postupujte podle krok**ů **popsaných v** č**ásti "Než za**č**[nete" na stran](#page-6-0)**ě **7. Po dokon**č**ení práce uvnit**ř **po**č**íta**č**e postupujte podle pokyn**ů **v** č**ásti "Po dokon**č**[ení práce uvnit](#page-8-0)**ř **po**č**íta**č**e" na stran**ě **9. Další informace o vzorových postupech naleznete na domovské stránce Regulatory Compliance (Soulad s p**ř**edpisy) na adrese dell.com/regulatory\_compliance.**

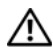

**VAROVÁNÍ: Je-li baterie nainstalována chybn**ě**, hrozí nebezpe**č**í výbuchu. Baterii vym**ěň**te pouze za stejný** č**i ekvivalentní typ. Baterie, které jsou na konci životnosti, zlikvidujte podle pokyn**ů **výrobce.**

## **Postup**

Zatlačte knoflíkovou baterii kladným pólem směrem nahoru do socketu na základní desce.

- 1 Namontujte základní desku. Viz "Zpě[tná montáž základní desky" na stran](#page-48-1)ě 49.
- 2 Namontujte opěrku pro dlaň. Viz ["Montáž op](#page-34-0)ěrky pro dlaň" na straně 35.
- 3 Namontuite klávesnici. Viz ["Vložení klávesnice" na stran](#page-28-0)ě 29.
- 4 Namontujte sestavu optické jednotky. Viz "Montáž sestavy optického disku" [na stran](#page-20-0)ě 21.
- 5 Namontujte sestavu pevného disku. Viz ["Montáž sestavy pevného disku" na stran](#page-24-0)ě 25.
- 6 Postupujte podle pokynů [krok 3](#page-16-0) a [krok 4](#page-16-1) v části ["Montáž pam](#page-16-2)ěťových modulů" [na stran](#page-16-2)ě 17.
- 7 Vyměňte baterii. Viz ["Vložení baterie" na stran](#page-12-0)ě 13.
- 8 Postupujte podle pokynů v části "Po dokonč[ení práce uvnit](#page-8-0)ř počítače" na straně 9.

## **Demontáž chladi**č**e**

**VAROVÁNÍ: P**ř**ed manipulací s vnit**ř**ními** č**ástmi po**č**íta**č**e si p**ř**e**č**t**ě**te bezpe**č**nostní informace dodané s po**č**íta**č**em a postupujte podle krok**ů **popsaných v** č**ásti "Než za**č**[nete" na stran](#page-6-0)**ě **7. Po dokon**č**ení práce uvnit**ř **po**č**íta**č**e postupujte podle pokyn**ů **v** č**ásti "Po dokon**č**[ení práce uvnit](#page-8-0)**ř **po**č**íta**č**e" na stran**ě **9. Další informace o vzorových postupech naleznete na domovské stránce Regulatory Compliance (Soulad s p**ř**edpisy) na adrese dell.com/regulatory\_compliance.**

- 1 Vyiměte baterii. Viz "Vyimutí baterie" na straně 11.
- 2 Postupujte podle pokynů [krok 1](#page-14-0) až [krok 2](#page-14-1) v části ["Vyjmutí pam](#page-14-2)ěťových modulů" [na stran](#page-14-2)ě 15.
- 3 Demontuite sestavu pevného disku. Viz "Demontáž sestavy pevného disku" [na stran](#page-22-0)ě 23.
- 4 Demontujte sestavu optické jednotky. Viz "Demontáž sestavy optického disku" [na stran](#page-18-0)ě 19.
- 5 Demontujte klávesnici. Viz ["Vyjmutí klávesnice" na stran](#page-26-0)ě 27.
- 6 Demontujte opěrku pro dlaň. Viz ["Demontáž op](#page-30-0)ěrky pro dlaň" na straně 31.
- 7 Demontujte bezdrátovou kartu Mini-Card. Viz "Demontáž bezdrátové karty Mini-Card" [na stran](#page-36-0)ě 37.
- 8 Demontujte základní desku. Viz ["Vyjmutí základní desky" na stran](#page-44-0)ě 45.

- Obraťte základní desku a položte ji na rovný povrch.
- Postupně (podle pořadí vyznačeného na chladiči) vyšroubujte šrouby, které připevňují chladič k základní desce.
- Vyjměte chladič ze základní desky.

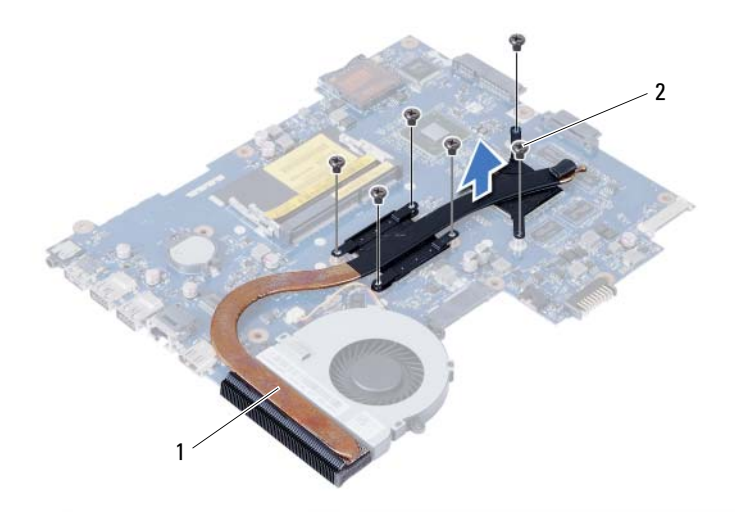

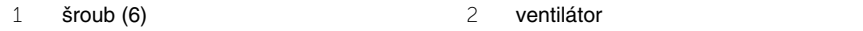

# **Montáž chladi**č**e**

**VAROVÁNÍ: P**ř**ed manipulací s vnit**ř**ními** č**ástmi po**č**íta**č**e si p**ř**e**č**t**ě**te bezpe**č**nostní informace dodané s po**č**íta**č**em a postupujte podle krok**ů **popsaných v** č**ásti "Než za**č**[nete" na stran](#page-6-0)**ě **7. Po dokon**č**ení práce uvnit**ř **po**č**íta**č**e postupujte podle pokyn**ů **v** č**ásti "Po dokon**č**[ení práce uvnit](#page-8-0)**ř **po**č**íta**č**e" na stran**ě **9. Další informace o vzorových postupech naleznete na domovské stránce Regulatory Compliance (Soulad s p**ř**edpisy) na adrese dell.com/regulatory\_compliance.**

### **Postup**

- 1 Odstraňte teplovodivou pastu ze spodní strany chladiče a znovu ji naneste.
- 2 Vyrovnejte otvory šroubů na chladiči s otvory šroubů na základní desce.
- 3 Postupně (podle pořadí vyznačeného na chladiči) našroubujte šrouby, které připevňují chladič k základní desce.

- 1 Namontujte základní desku. Viz "Zpě[tná montáž základní desky" na stran](#page-48-1)ě 49.
- 2 Namontujte bezdrátovou kartu Mini-Card. Viz "Montáž bezdrátové karty Mini-Card" [na stran](#page-38-0)ě 39.
- 3 Namontujte opěrku pro dlaň. Viz ["Montáž op](#page-34-0)ěrky pro dlaň" na straně 35.
- 4 Namontujte klávesnici. Viz ["Vložení klávesnice" na stran](#page-28-0)ě 29.
- 5 Namontujte sestavu optické jednotky. Viz ["Montáž sestavy optického disku" na stran](#page-20-0)ě 21.
- 6 Namontujte sestavu pevného disku. Viz ["Montáž sestavy pevného disku" na stran](#page-24-0)ě 25.
- 7 Postupujte podle pokynů [krok 3](#page-16-0) a [krok 4](#page-16-1) v části ["Montáž pam](#page-16-2)ěťových modulů" [na stran](#page-16-2)ě 17.
- 8 Vyměňte baterii. Viz ["Vložení baterie" na stran](#page-12-0)ě 13.
- 9 Postupujte podle pokynů v části "Po dokonč[ení práce uvnit](#page-8-0)ř počítače" na straně 9.

# **Vyjmutí ventilátoru**

**VAROVÁNÍ: P**ř**ed manipulací s vnit**ř**ními** č**ástmi po**č**íta**č**e si p**ř**e**č**t**ě**te bezpe**č**nostní informace dodané s po**č**íta**č**em a postupujte podle krok**ů **popsaných v** č**ásti "Než za**č**[nete" na stran](#page-6-0)**ě **7. Po dokon**č**ení práce uvnit**ř **po**č**íta**č**e postupujte podle pokyn**ů **v** č**ásti "Po dokon**č**[ení práce uvnit](#page-8-0)**ř **po**č**íta**č**e" na stran**ě **9. Další informace o vzorových postupech naleznete na domovské stránce Regulatory Compliance (Soulad s p**ř**edpisy) na adrese dell.com/regulatory\_compliance.**

- 1 Vyiměte baterii. Viz "Vyimutí baterie" na straně 11.
- 2 Postupujte podle pokynů [krok 1](#page-14-0) až [krok 2](#page-14-1) v části ["Vyjmutí pam](#page-14-2)ěťových modulů" [na stran](#page-14-2)ě 15.
- 3 Demontuite sestavu pevného disku. Viz "Demontáž sestavy pevného disku" [na stran](#page-22-0)ě 23.
- 4 Demontujte sestavu optické jednotky. Viz "Demontáž sestavy optického disku" [na stran](#page-18-0)ě 19.
- 5 Demontujte klávesnici. Viz ["Vyjmutí klávesnice" na stran](#page-26-0)ě 27.
- 6 Demontujte opěrku pro dlaň. Viz ["Demontáž op](#page-30-0)ěrky pro dlaň" na straně 31.
- 7 Demontujte bezdrátovou kartu Mini-Card. Viz "Demontáž bezdrátové karty Mini-Card" [na stran](#page-36-0)ě 37.
- 8 Demontujte základní desku. Viz ["Vyjmutí základní desky" na stran](#page-44-0)ě 45.

- Obraťte základní desku a položte ji na rovný povrch.
- Odpojte kabel ventilátoru z konektoru na základní desce.
- Odstraňte šroub, který připevňuje ventilátor k základní desce.
- Vyjměte ventilátor ze základní desky.

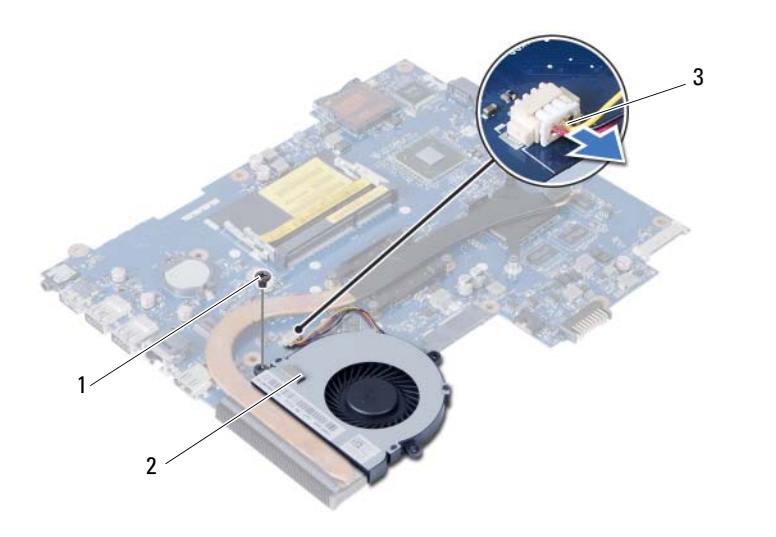

šroub 2 ventilátor

kabel ventilátoru

# **Montáž ventilátoru**

**VAROVÁNÍ: P**ř**ed manipulací s vnit**ř**ními** č**ástmi po**č**íta**č**e si p**ř**e**č**t**ě**te bezpe**č**nostní informace dodané s po**č**íta**č**em a postupujte podle krok**ů **popsaných v** č**ásti "Než za**č**[nete" na stran](#page-6-0)**ě **7. Po dokon**č**ení práce uvnit**ř **po**č**íta**č**e postupujte podle pokyn**ů **v** č**ásti "Po dokon**č**[ení práce uvnit](#page-8-0)**ř **po**č**íta**č**e" na stran**ě **9. Další informace o vzorových postupech naleznete na domovské stránce Regulatory Compliance (Soulad s p**ř**edpisy) na adrese dell.com/regulatory\_compliance.**

### **Postup**

- 1 Vyrovnejte otvory pro šrouby na ventilátoru s otvory pro šrouby na základní desce.
- 2 Zašroubujte šroub, který upevňuje ventilátor k základní desce.
- 3 Připojte kabel ventilátoru ke konektoru na základní desce.

- 1 Namontujte základní desku. Viz "Zpě[tná montáž základní desky" na stran](#page-48-1)ě 49.
- 2 Namontujte bezdrátovou kartu Mini-Card. Viz "Montáž bezdrátové karty Mini-Card" [na stran](#page-38-0)ě 39.
- 3 Namontujte opěrku pro dlaň. Viz ["Montáž op](#page-34-0)ěrky pro dlaň" na straně 35.
- 4 Namontujte klávesnici. Viz ["Vložení klávesnice" na stran](#page-28-0)ě 29.
- 5 Namontujte sestavu optické jednotky. Viz ["Montáž sestavy optického disku" na stran](#page-20-0)ě 21.
- 6 Namontujte sestavu pevného disku. Viz ["Montáž sestavy pevného disku" na stran](#page-24-0)ě 25.
- 7 Postupujte podle pokynů [krok 3](#page-16-0) a [krok 4](#page-16-1) v části ["Montáž pam](#page-16-2)ěťových modulů" [na stran](#page-16-2)ě 17.
- 8 Vyměňte baterii. Viz ["Vložení baterie" na stran](#page-12-0)ě 13.
- 9 Postupujte podle pokynů v části "Po dokonč[ení práce uvnit](#page-8-0)ř počítače" na straně 9.

## **Demontáž reproduktor**ů

**VAROVÁNÍ: P**ř**ed manipulací s vnit**ř**ními** č**ástmi po**č**íta**č**e si p**ř**e**č**t**ě**te bezpe**č**nostní informace dodané s po**č**íta**č**em a postupujte podle krok**ů **popsaných v** č**ásti "Než za**č**[nete" na stran](#page-6-0)**ě **7. Po dokon**č**ení práce uvnit**ř **po**č**íta**č**e postupujte podle pokyn**ů **v** č**ásti "Po dokon**č**[ení práce uvnit](#page-8-0)**ř **po**č**íta**č**e" na stran**ě **9. Další informace o vzorových postupech naleznete na domovské stránce Regulatory Compliance (Soulad s p**ř**edpisy) na adrese dell.com/regulatory\_compliance.**

- 1 Vyiměte baterii. Viz "Vyimutí baterie" na straně 11.
- 2 Postupujte podle pokynů [krok 1](#page-14-0) až [krok 2](#page-14-1) v části ["Vyjmutí pam](#page-14-2)ěťových modulů" [na stran](#page-14-2)ě 15.
- 3 Demontujte sestavu pevného disku. Viz ["Demontáž sestavy pevného disku" na stran](#page-22-0)ě 23.
- 4 Demontujte sestavu optické jednotky. Viz "Demontáž sestavy optického disku" [na stran](#page-18-0)ě 19.
- 5 Demontujte klávesnici. Viz ["Vyjmutí klávesnice" na stran](#page-26-0)ě 27.
- 6 Demontujte opěrku pro dlaň. Viz ["Demontáž op](#page-30-0)ěrky pro dlaň" na straně 31.
- 7 Demontujte bezdrátovou kartu Mini-Card. Viz "Demontáž bezdrátové karty Mini-Card" [na stran](#page-36-0)ě 37.
- 8 Demontujte základní desku. Viz ["Vyjmutí základní desky" na stran](#page-44-0)ě 45.

- Odstraňte pásku upevňující silikonové LED trubičky k základně počítače.
- Zvedněte a vyjměte silikonové LED trubičky ze základny počítače.

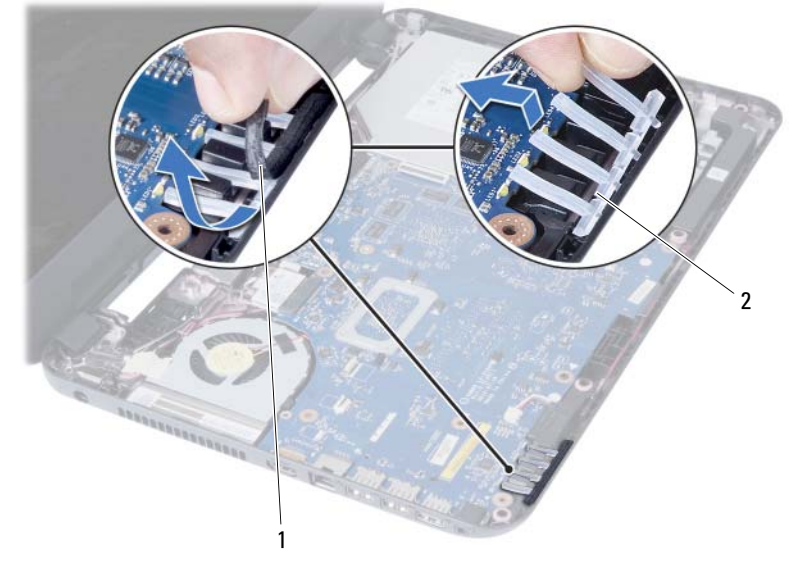

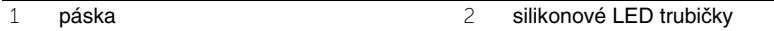

- Prohlédněte si vedení kabelu reproduktorů a odstraňte kabel z vodítek na základně počítače.
- Vyjměte reproduktory i jejich kabel ze základny počítače.

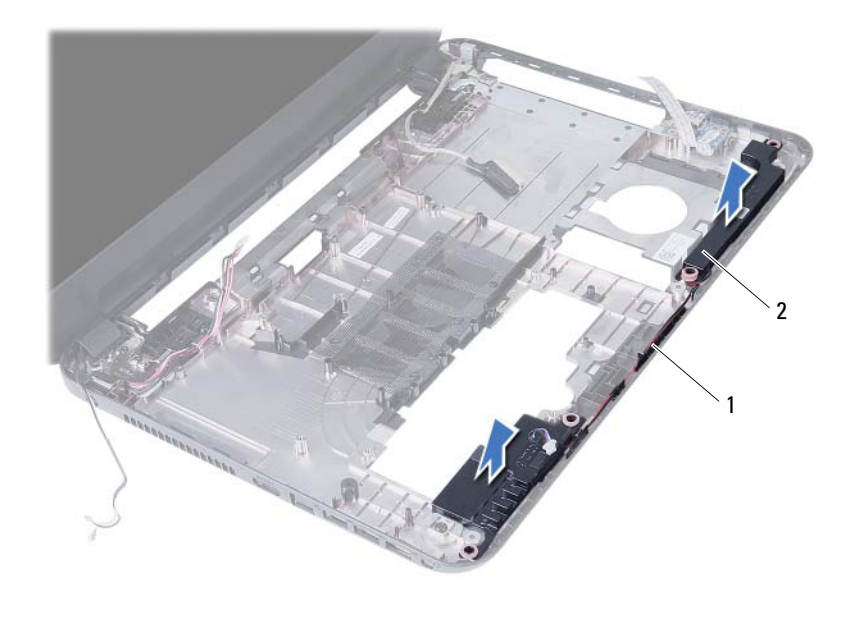

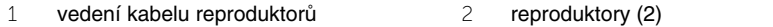

# **Montáž reproduktor**ů

**VAROVÁNÍ: P**ř**ed manipulací s vnit**ř**ními** č**ástmi po**č**íta**č**e si p**ř**e**č**t**ě**te bezpe**č**nostní informace dodané s po**č**íta**č**em a postupujte podle krok**ů **popsaných v** č**ásti "Než za**č**[nete" na stran](#page-6-0)**ě **7. Po dokon**č**ení práce uvnit**ř **po**č**íta**č**e postupujte podle pokyn**ů **v** č**ásti "Po dokon**č**[ení práce uvnit](#page-8-0)**ř **po**č**íta**č**e" na stran**ě **9. Další informace o vzorových postupech naleznete na domovské stránce Regulatory Compliance (Soulad s p**ř**edpisy) na adrese dell.com/regulatory\_compliance.**

### **Postup**

- 1 Zarovnejte reproduktory se základnou počítače.
- 2 Veďte kabel reproduktorů vodítky na základně počítače.
- 3 Vraťte silikonové LED trubičky na základnu počítače.
- 4 Nalepte pásku upevňující silikonové LED trubičky k základně počítače.

- 1 Namontujte základní desku. Viz "Zpě[tná montáž základní desky" na stran](#page-48-1)ě 49.
- 2 Namontujte bezdrátovou kartu Mini-Card. Viz "Montáž bezdrátové karty Mini-Card" [na stran](#page-38-0)ě 39.
- 3 Namontujte opěrku pro dlaň. Viz ["Montáž op](#page-34-0)ěrky pro dlaň" na straně 35.
- 4 Namontujte klávesnici. Viz ["Vložení klávesnice" na stran](#page-28-0)ě 29.
- 5 Namontujte sestavu optické jednotky. Viz ["Montáž sestavy optického disku" na stran](#page-20-0)ě 21.
- 6 Namontujte sestavu pevného disku. Viz ["Montáž sestavy pevného disku" na stran](#page-24-0)ě 25.
- 7 Postupujte podle pokynů [krok 3](#page-16-0) a [krok 4](#page-16-1) v části ["Montáž pam](#page-16-2)ěťových modulů" [na stran](#page-16-2)ě 17.
- 8 Vyměňte baterii. Viz ["Vložení baterie" na stran](#page-12-0)ě 13.
- 9 Postupujte podle pokynů v části "Po dokonč[ení práce uvnit](#page-8-0)ř počítače" na straně 9.

## **Demontáž sestavy displeje**

**VAROVÁNÍ: P**ř**ed manipulací s vnit**ř**ními** č**ástmi po**č**íta**č**e si p**ř**e**č**t**ě**te bezpe**č**nostní informace dodané s po**č**íta**č**em a postupujte podle krok**ů **popsaných v** č**ásti "Než za**č**[nete" na stran](#page-6-0)**ě **7. Po dokon**č**ení práce uvnit**ř **po**č**íta**č**e postupujte podle pokyn**ů **v** č**ásti "Po dokon**č**[ení práce uvnit](#page-8-0)**ř **po**č**íta**č**e" na stran**ě **9. Další informace o vzorových postupech naleznete na domovské stránce Regulatory Compliance (Soulad s p**ř**edpisy) na adrese dell.com/regulatory\_compliance.**

- 1 Vyiměte baterii. Viz "Vyimutí baterie" na straně 11.
- 2 Postupujte podle pokynů [krok 1](#page-14-0) až [krok 2](#page-14-1) v části ["Vyjmutí pam](#page-14-2)ěťových modulů" [na stran](#page-14-2)ě 15.
- 3 Demontujte sestavu pevného disku. Viz ["Demontáž sestavy pevného disku" na stran](#page-22-0)ě 23.
- 4 Demontujte sestavu optické jednotky. Viz část "Demontáž sestavy optického disku" [na stran](#page-18-0)ě 19.
- 5 Demontujte klávesnici. Viz ["Vyjmutí klávesnice" na stran](#page-26-0)ě 27.
- 6 Demontujte opěrku pro dlaň. Viz ["Demontáž op](#page-30-0)ěrky pro dlaň" na straně 31.

- Odlepte pásku, kterou je kabel displeje připevněn k základní desce.
- Odpojte kabel displeje od konektorů na základní desce.
- Odpojte kabely bezdrátové karty Mini-Card od konektorů na kartě.

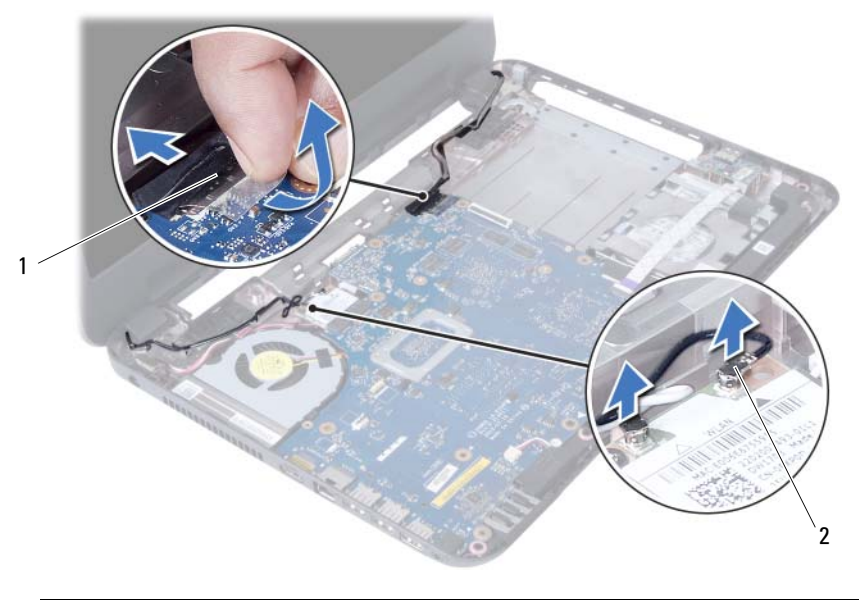

kabel displeje 2 kabely bezdrátové karty Mini-Card (2)

- Odsuňte kabel portu napájecího adaptéru od šroubů.
- Vyšroubujte šrouby, které připevňují sestavu displeje k základně počítače.
- Vyjměte sestavu displeje z počítače.

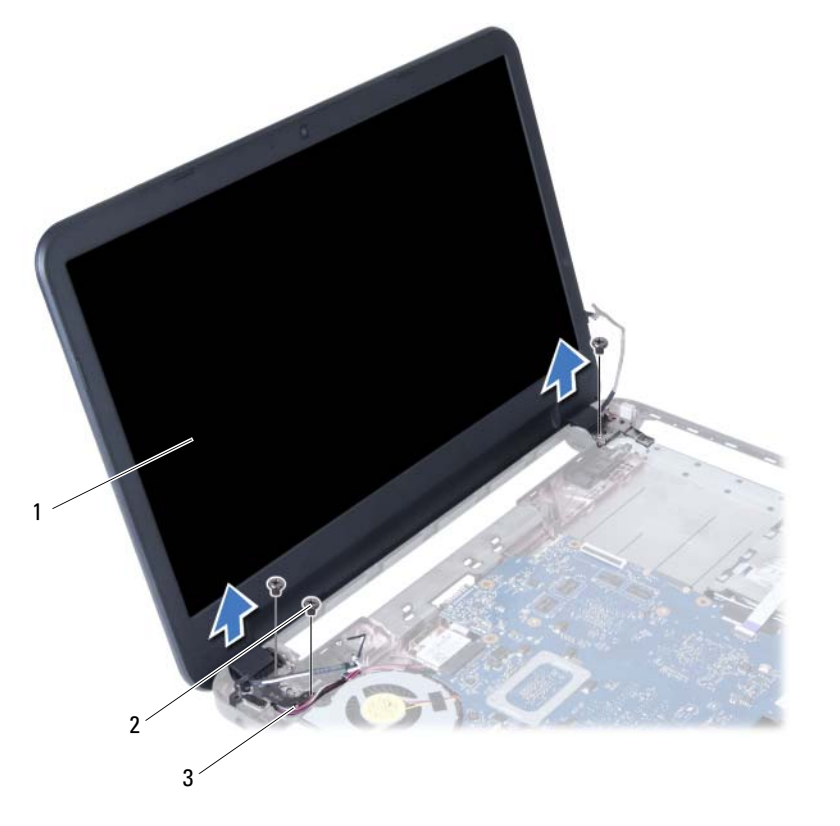

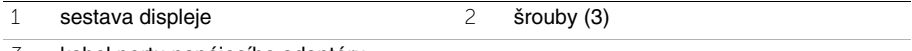

kabel portu napájecího adaptéru
# <span id="page-72-0"></span>**Montáž sestavy displeje**

**VAROVÁNÍ: P**ř**ed manipulací s vnit**ř**ními** č**ástmi po**č**íta**č**e si p**ř**e**č**t**ě**te bezpe**č**nostní informace dodané s po**č**íta**č**em a postupujte podle krok**ů **popsaných v** č**ásti "Než za**č**[nete" na stran](#page-6-0)**ě **7. Po dokon**č**ení práce uvnit**ř **po**č**íta**č**e postupujte podle pokyn**ů **v** č**ásti "Po dokon**č**[ení práce uvnit](#page-8-0)**ř **po**č**íta**č**e" na stran**ě **9. Další informace o vzorových postupech naleznete na domovské stránce Regulatory Compliance (Soulad s p**ř**edpisy) na adrese dell.com/regulatory\_compliance.**

### **Postup**

- 1 Vložte sestavu displeje na základnu počítače a zarovnejte otvory pro šrouby v sestavě displeje s otvory pro šrouby v základně počítače.
- 2 Našroubujte šrouby, které připevňují sestavu displeje k základně počítače.
- 3 Připojte kabely bezdrátové karty Mini-Card ke konektorům na kartě.
- 4 Připojte kabel displeje ke konektoru na základní desce.
- 5 Přilepte pásku, kterou je kabel displeje připevněn k základní desce.

- 1 Namontujte opěrku pro dlaň. Viz ["Montáž op](#page-34-0)ěrky pro dlaň" na straně 35.
- 2 Namontuite klávesnici. Viz ["Vložení klávesnice" na stran](#page-28-0)ě 29.
- 3 Namontujte sestavu optické jednotky. Viz ["Montáž sestavy optického disku" na stran](#page-20-0)ě 21.
- 4 Namontujte sestavu pevného disku. Viz ["Montáž sestavy pevného disku" na stran](#page-24-0)ě 25.
- 5 Postupujte podle pokynů [krok 3](#page-16-0) a [krok 4](#page-16-1) v části ["Montáž pam](#page-16-2)ěťových modulů" [na stran](#page-16-2)ě 17.
- 6 Vyměňte baterii. Viz ["Vložení baterie" na stran](#page-12-0)ě 13.
- 7 Postupujte podle pokynů v části "Po dokonč[ení práce uvnit](#page-8-0)ř počítače" na straně 9.

## <span id="page-74-0"></span>**Demontáž ráme**č**ku displeje**

**VAROVÁNÍ: P**ř**ed manipulací s vnit**ř**ními** č**ástmi po**č**íta**č**e si p**ř**e**č**t**ě**te bezpe**č**nostní informace dodané s po**č**íta**č**em a postupujte podle krok**ů **popsaných v** č**ásti "Než za**č**[nete" na stran](#page-6-0)**ě **7. Po dokon**č**ení práce uvnit**ř **po**č**íta**č**e postupujte podle pokyn**ů **v** č**ásti "Po dokon**č**[ení práce uvnit](#page-8-0)**ř **po**č**íta**č**e" na stran**ě **9. Další informace o vzorových postupech naleznete na domovské stránce Regulatory Compliance (Soulad s p**ř**edpisy) na adrese dell.com/regulatory\_compliance.**

- 1 Vyiměte baterii. Viz "Vyimutí baterie" na straně 11.
- 2 Postupujte podle pokynů [krok 1](#page-14-0) až [krok 2](#page-14-1) v části ["Vyjmutí pam](#page-14-2)ěťových modulů" [na stran](#page-14-2)ě 15.
- 3 Demontuite sestavu pevného disku. Viz ["Demontáž sestavy pevného disku" na stran](#page-22-0)ě 23.
- 4 Demontujte sestavu optické jednotky. Viz "Demontáž sestavy optického disku" [na stran](#page-18-0)ě 19.
- 5 Demontujte klávesnici. Viz ["Vyjmutí klávesnice" na stran](#page-26-0)ě 27.
- 6 Demontujte opěrku pro dlaň. Viz ["Demontáž op](#page-30-0)ěrky pro dlaň" na straně 31.
- 7 Demontujte sestavu displeje. Viz ["Demontáž sestavy displeje" na stran](#page-68-0)ě 69.

Stiskněte kryty závěsů na bocích a zvednutím je vyjměte ze sestavy displeje.

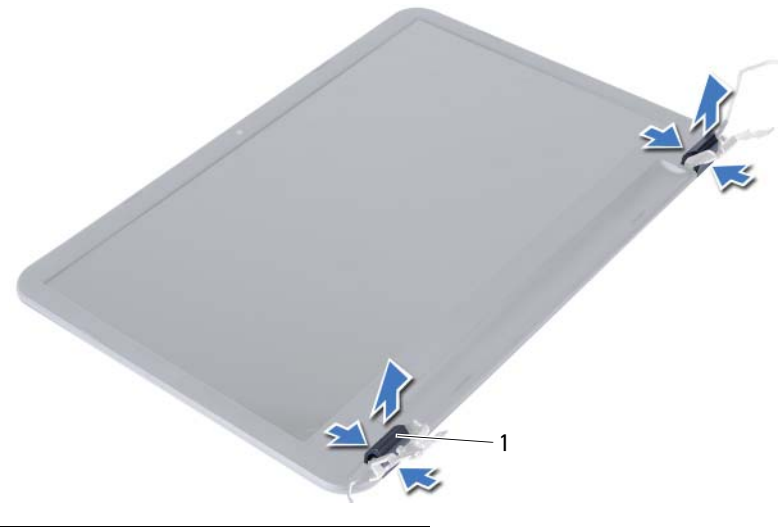

- 1 kryty závěsů (2)
- Prsty opatrně páčením vysuňte vnitřní okraj rámečku displeje.
- Rámeček displeje vyjměte ze zadního krytu displeje.

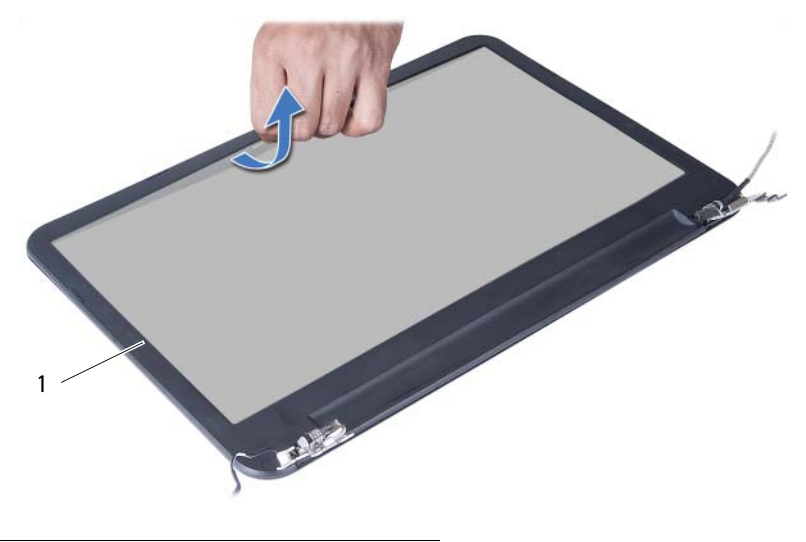

rámeček displeje

# <span id="page-76-0"></span>**Montáž ráme**č**ku displeje**

**VAROVÁNÍ: P**ř**ed manipulací s vnit**ř**ními** č**ástmi po**č**íta**č**e si p**ř**e**č**t**ě**te bezpe**č**nostní informace dodané s po**č**íta**č**em a postupujte podle krok**ů **popsaných v** č**ásti "Než za**č**[nete" na stran](#page-6-0)**ě **7. Po dokon**č**ení práce uvnit**ř **po**č**íta**č**e postupujte podle pokyn**ů **v** č**ásti "Po dokon**č**[ení práce uvnit](#page-8-0)**ř **po**č**íta**č**e" na stran**ě **9. Další informace o vzorových postupech naleznete na domovské stránce Regulatory Compliance (Soulad s p**ř**edpisy) na adrese dell.com/regulatory\_compliance.**

### **Postup**

- 1 Vyrovneite čelní kryt (bezel) displeje se zadním krytem displeje a opatrně jej zaklapněte na místo.
- 2 Vyrovnejte kryty závěsů se závěsy na sestavě displeje a zaklapněte kryty závěsů na místo.

- 1 Namontujte sestavu displeje. Viz ["Montáž sestavy displeje" na stran](#page-72-0)ě 73.
- 2 Namontujte opěrku pro dlaň. Viz ["Montáž op](#page-34-0)ěrky pro dlaň" na straně 35.
- 3 Namontujte klávesnici. Viz ["Vložení klávesnice" na stran](#page-28-0)ě 29.
- 4 Namontujte sestavu optické jednotky. Viz ["Montáž sestavy optického disku" na stran](#page-20-0)ě 21.
- 5 Namontujte sestavu pevného disku. Viz ["Montáž sestavy pevného disku" na stran](#page-24-0)ě 25.
- 6 Postupujte podle pokynů [krok 3](#page-16-0) a [krok 4](#page-16-1) v části ["Montáž pam](#page-16-2)ěťových modulů" [na stran](#page-16-2)ě 17.
- 7 Vyměňte baterii. Viz ["Vložení baterie" na stran](#page-12-0)ě 13.
- 8 Postupujte podle pokynů v části "Po dokonč[ení práce uvnit](#page-8-0)ř počítače" na straně 9.

# <span id="page-78-0"></span>**Vyjmutí záv**ě**s**ů **displeje**

**VAROVÁNÍ: P**ř**ed manipulací s vnit**ř**ními** č**ástmi po**č**íta**č**e si p**ř**e**č**t**ě**te bezpe**č**nostní informace dodané s po**č**íta**č**em a postupujte podle krok**ů **popsaných v** č**ásti "Než za**č**[nete" na stran](#page-6-0)**ě **7. Po dokon**č**ení práce uvnit**ř **po**č**íta**č**e postupujte podle pokyn**ů **v** č**ásti "Po dokon**č**[ení práce uvnit](#page-8-0)**ř **po**č**íta**č**e" na stran**ě **9. Další informace o vzorových postupech naleznete na domovské stránce Regulatory Compliance (Soulad s p**ř**edpisy) na adrese dell.com/regulatory\_compliance.**

- 1 Vyiměte baterii. Viz "Vyimutí baterie" na straně 11.
- 2 Postupujte podle pokynů [krok 1](#page-14-0) až [krok 2](#page-14-1) v části ["Vyjmutí pam](#page-14-2)ěťových modulů" [na stran](#page-14-2)ě 15.
- 3 Demontuite sestavu pevného disku. Viz ["Demontáž sestavy pevného disku" na stran](#page-22-0)ě 23.
- 4 Demontujte sestavu optické jednotky. Viz "Demontáž sestavy optického disku" [na stran](#page-18-0)ě 19.
- 5 Demontujte klávesnici. Viz ["Vyjmutí klávesnice" na stran](#page-26-0)ě 27.
- 6 Demontujte opěrku pro dlaň. Viz ["Demontáž op](#page-30-0)ěrky pro dlaň" na straně 31.
- 7 Demontujte sestavu displeje. Viz ["Demontáž sestavy displeje" na stran](#page-68-0)ě 69.
- 8 Demontujte rámeček displeje. Viz "Demontáž rámeč[ku displeje" na stran](#page-74-0)ě 75.

- Odstraňte šrouby, které připevňují závěsy displeje k panelu displeje.
- Závěsy displeje zvedněte směrem od zadního krytu displeje.

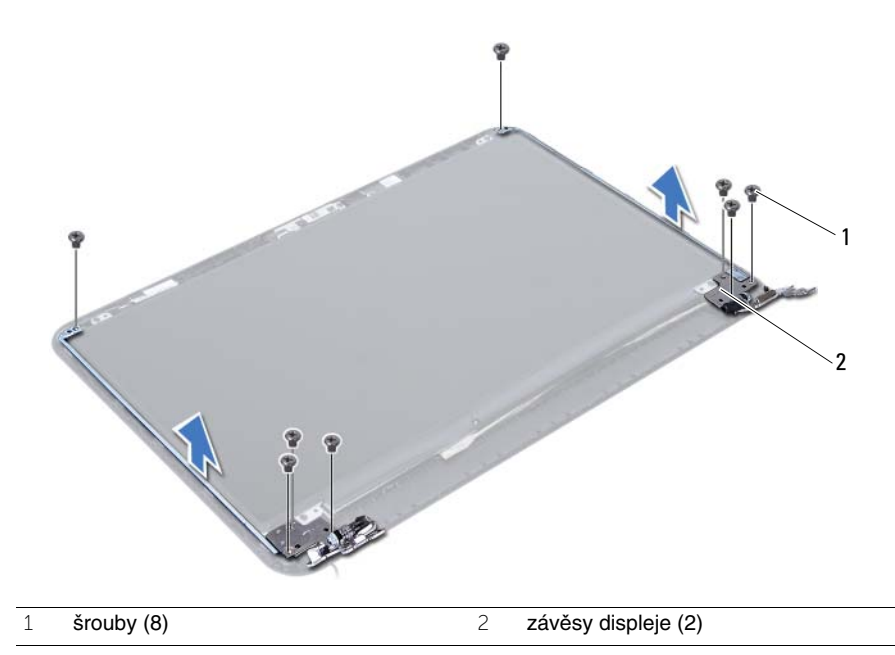

# <span id="page-80-0"></span>**Montáž záv**ě**s**ů **displeje**

**VAROVÁNÍ: P**ř**ed manipulací s vnit**ř**ními** č**ástmi po**č**íta**č**e si p**ř**e**č**t**ě**te bezpe**č**nostní informace dodané s po**č**íta**č**em a postupujte podle krok**ů **popsaných v** č**ásti "Než za**č**[nete" na stran](#page-6-0)**ě **7. Po dokon**č**ení práce uvnit**ř **po**č**íta**č**e postupujte podle pokyn**ů **v** č**ásti "Po dokon**č**[ení práce uvnit](#page-8-0)**ř **po**č**íta**č**e" na stran**ě **9. Další informace o vzorových postupech naleznete na domovské stránce Regulatory Compliance (Soulad s p**ř**edpisy) na adrese dell.com/regulatory\_compliance.**

### **Postup**

- 1 Vyrovnejte otvory pro šrouby v závěsech displeje s otvory pro šrouby v zadním krytu displeje.
- 2 Utáhněte šrouby, které připevňují závěsy displeje k zadnímu krytu displeje.

- 1 Namontujte rámeček displeje. Viz "Montáž rámeč[ku displeje" na stran](#page-76-0)ě 77.
- 2 Namontujte sestavu displeje. Viz ["Montáž sestavy displeje" na stran](#page-72-0)ě 73.
- 3 Namontujte opěrku pro dlaň. Viz ["Montáž op](#page-34-0)ěrky pro dlaň" na straně 35.
- 4 Namontujte klávesnici. Viz ["Vložení klávesnice" na stran](#page-28-0)ě 29.
- 5 Namontujte sestavu optické jednotky. Viz ["Montáž sestavy optického disku" na stran](#page-20-0)ě 21.
- 6 Namontujte sestavu pevného disku. Viz ["Montáž sestavy pevného disku" na stran](#page-24-0)ě 25.
- 7 Postupujte podle pokynů [krok 3](#page-16-0) a [krok 4](#page-16-1) v části ["Montáž pam](#page-16-2)ěťových modulů" [na stran](#page-16-2)ě 17.
- 8 Vyměňte baterii. Viz ["Vložení baterie" na stran](#page-12-0)ě 13.
- 9 Postupujte podle pokynů v části "Po dokonč[ení práce uvnit](#page-8-0)ř počítače" na straně 9.

## **Demontáž panelu displeje**

**VAROVÁNÍ: P**ř**ed manipulací s vnit**ř**ními** č**ástmi po**č**íta**č**e si p**ř**e**č**t**ě**te bezpe**č**nostní informace dodané s po**č**íta**č**em a postupujte podle krok**ů **popsaných v** č**ásti "Než za**č**[nete" na stran](#page-6-0)**ě **7. Po dokon**č**ení práce uvnit**ř **po**č**íta**č**e postupujte podle pokyn**ů **v** č**ásti "Po dokon**č**[ení práce uvnit](#page-8-0)**ř **po**č**íta**č**e" na stran**ě **9. Další informace o vzorových postupech naleznete na domovské stránce Regulatory Compliance (Soulad s p**ř**edpisy) na adrese dell.com/regulatory\_compliance.**

- 1 Vyiměte baterii. Viz "Vyimutí baterie" na straně 11.
- 2 Postupujte podle pokynů [krok 1](#page-14-0) až [krok 2](#page-14-1) v části ["Vyjmutí pam](#page-14-2)ěťových modulů" [na stran](#page-14-2)ě 15.
- 3 Demontuite sestavu pevného disku. Viz ["Demontáž sestavy pevného disku" na stran](#page-22-0)ě 23.
- 4 Demontujte sestavu optické jednotky. Viz část "Demontáž sestavy optického disku" [na stran](#page-18-0)ě 19.
- 5 Demontujte klávesnici. Viz ["Vyjmutí klávesnice" na stran](#page-26-0)ě 27.
- 6 Demontujte opěrku pro dlaň. Viz ["Demontáž op](#page-30-0)ěrky pro dlaň" na straně 31.
- 7 Demontujte sestavu displeje. Viz ["Demontáž sestavy displeje" na stran](#page-68-0)ě 69.
- 8 Demontujte rámeček displeje. Viz "Demontáž rámeč[ku displeje" na stran](#page-74-0)ě 75.
- 9 Vytáhněte závěsy displeje. Viz "Vyjmutí závěsů [displeje" na stran](#page-78-0)ě 79.

- Odstraňte šrouby, které upevňují panel displeje k zadnímu krytu displeje.
- Jemně zdvihněte panel displeje a otočte jej.

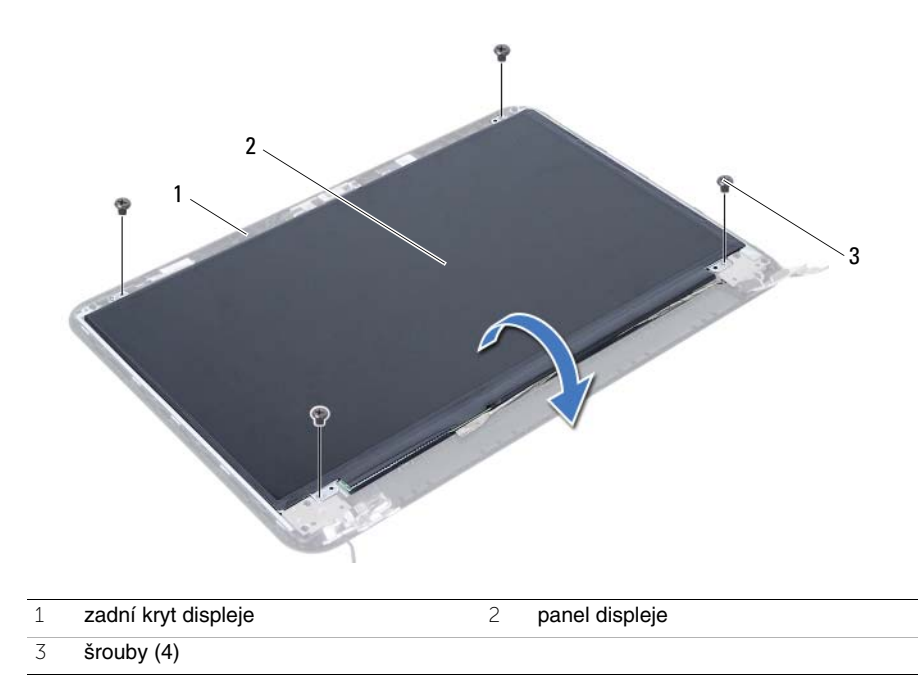

- Odlepte pásku připevněnou na kabelu displeje.
- Odpojte kabel displeje od konektoru na panelu displeje.

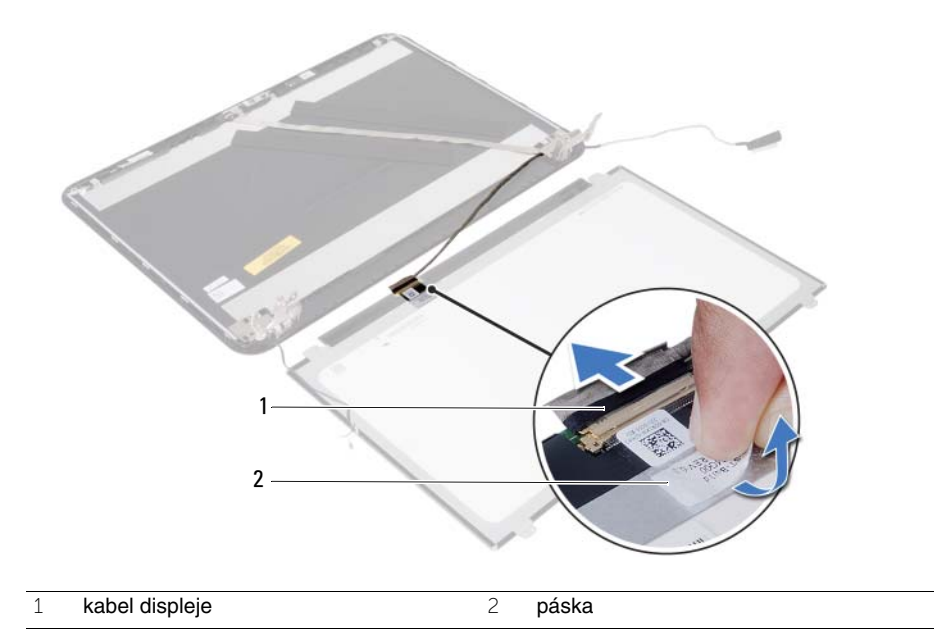

# **Montáž panelu displeje**

**VAROVÁNÍ: P**ř**ed manipulací s vnit**ř**ními** č**ástmi po**č**íta**č**e si p**ř**e**č**t**ě**te bezpe**č**nostní informace dodané s po**č**íta**č**em a postupujte podle krok**ů **popsaných v** č**ásti "Než za**č**[nete" na stran](#page-6-0)**ě **7. Po dokon**č**ení práce uvnit**ř **po**č**íta**č**e postupujte podle pokyn**ů **v** č**ásti "Po dokon**č**[ení práce uvnit](#page-8-0)**ř **po**č**íta**č**e" na stran**ě **9. Další informace o vzorových postupech naleznete na domovské stránce Regulatory Compliance (Soulad s p**ř**edpisy) na adrese dell.com/regulatory\_compliance.**

#### **Postup**

- 1 Připojte kabel displeje ke konektoru na panelu displeje.
- 2 Nalepte pásku, která připevňuje kabel displeje.
- 3 Jemně umístěte panel displeje na zadní kryt displeje.
- 4 Vyrovnejte otvory pro šrouby v panelu displeje s otvory pro šrouby v zadním krytu displeje.
- 5 Utáhněte šrouby, které upevňují panel displeje k zadnímu krytu displeje.

- 1 Namontujte závěsy displeje. Viz "Montáž závěsů [displeje" na stran](#page-80-0)ě 81.
- 2 Namontujte rámeček displeje. Viz "Montáž rámeč[ku displeje" na stran](#page-76-0)ě 77.
- 3 Namontujte sestavu displeje. Viz ["Montáž sestavy displeje" na stran](#page-72-0)ě 73.
- 4 Namontujte opěrku pro dlaň. Viz ["Montáž op](#page-34-0)ěrky pro dlaň" na straně 35.
- 5 Namontujte klávesnici. Viz ["Vložení klávesnice" na stran](#page-28-0)ě 29.
- 6 Namontujte sestavu optické jednotky. Viz ["Montáž sestavy optického disku" na stran](#page-20-0)ě 21.
- 7 Namontujte sestavu pevného disku. Viz ["Montáž sestavy pevného disku" na stran](#page-24-0)ě 25.
- 8 Postupujte podle pokynů [krok 3](#page-16-0) a [krok 4](#page-16-1) v části ["Montáž pam](#page-16-2)ěťových modulů" [na stran](#page-16-2)ě 17.
- 9 Vyměňte baterii. Viz ["Vložení baterie" na stran](#page-12-0)ě 13.
- 10 Postupujte podle pokynů v části "Po dokonč[ení práce uvnit](#page-8-0)ř počítače" na straně 9.

## **Demontáž modulu kamery**

**VAROVÁNÍ: P**ř**ed manipulací s vnit**ř**ními** č**ástmi po**č**íta**č**e si p**ř**e**č**t**ě**te bezpe**č**nostní informace dodané s po**č**íta**č**em a postupujte podle krok**ů **popsaných v** č**ásti "Než za**č**[nete" na stran](#page-6-0)**ě **7. Po dokon**č**ení práce uvnit**ř **po**č**íta**č**e postupujte podle pokyn**ů **v** č**ásti "Po dokon**č**[ení práce uvnit](#page-8-0)**ř **po**č**íta**č**e" na stran**ě **9. Další informace o vzorových postupech naleznete na domovské stránce Regulatory Compliance (Soulad s p**ř**edpisy) na adrese dell.com/regulatory\_compliance.**

- 1 Vyiměte baterii. Viz "Vyimutí baterie" na straně 11.
- 2 Postupujte podle pokynů [krok 1](#page-14-0) až [krok 2](#page-14-1) v části ["Vyjmutí pam](#page-14-2)ěťových modulů" [na stran](#page-14-2)ě 15.
- 3 Demontuite sestavu pevného disku. Viz ["Demontáž sestavy pevného disku" na stran](#page-22-0)ě 23.
- 4 Demontujte sestavu optické jednotky. Viz "Demontáž sestavy optického disku" [na stran](#page-18-0)ě 19.
- 5 Demontujte klávesnici. Viz ["Vyjmutí klávesnice" na stran](#page-26-0)ě 27.
- 6 Demontujte opěrku pro dlaň. Viz ["Demontáž op](#page-30-0)ěrky pro dlaň" na straně 31.
- 7 Demontujte sestavu displeje. Viz ["Demontáž sestavy displeje" na stran](#page-68-0)ě 69.
- 8 Demontujte rámeček displeje. Viz "Demontáž rámeč[ku displeje" na stran](#page-74-0)ě 75.

- Odšroubujte šroub, který připevňuje modul kamery k zadnímu krytu displeje.
- Odpojte kabel kamery od konektoru na modulu kamery.
- Odlepte pásku, která připevňuje modul kamery k zadnímu krytu displeje.
- Vyjměte modul kamery ze zadního krytu displeje.

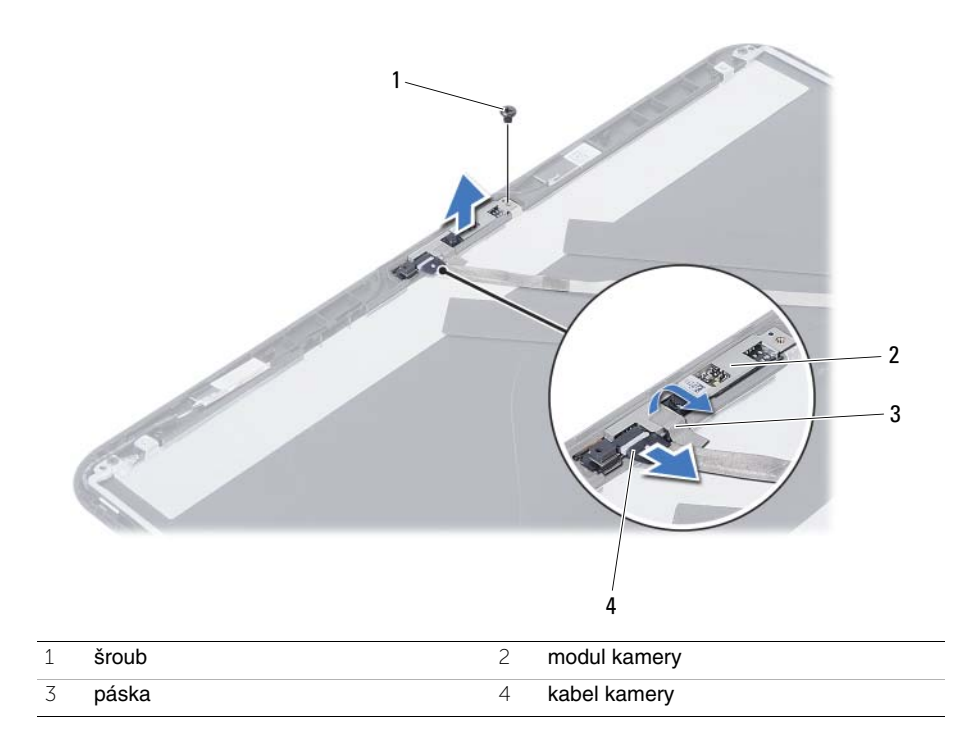

# **Montáž modulu kamery**

**VAROVÁNÍ: P**ř**ed manipulací s vnit**ř**ními** č**ástmi po**č**íta**č**e si p**ř**e**č**t**ě**te bezpe**č**nostní informace dodané s po**č**íta**č**em a postupujte podle krok**ů **popsaných v** č**ásti "Než za**č**[nete" na stran](#page-6-0)**ě **7. Po dokon**č**ení práce uvnit**ř **po**č**íta**č**e postupujte podle pokyn**ů **v** č**ásti "Po dokon**č**[ení práce uvnit](#page-8-0)**ř **po**č**íta**č**e" na stran**ě **9. Další informace o vzorových postupech naleznete na domovské stránce Regulatory Compliance (Soulad s p**ř**edpisy) na adrese dell.com/regulatory\_compliance.**

### **Postup**

- 1 Vyrovneite modul kamery se zadním krytem displeie.
- 2 Našroubujte šroub, který připevňuje modul kamery k zadnímu krytu displeje.
- 3 Nalepte pásku, která připevňuje modul kamery k zadnímu krytu displeje.
- 4 Připojte kabel kamery ke konektoru na modulu kamery.

- 1 Namontujte rámeček displeje. Viz "Montáž rámeč[ku displeje" na stran](#page-76-0)ě 77.
- 2 Namontuite sestavu displeje. Viz ["Montáž sestavy displeje" na stran](#page-72-0)ě 73.
- 3 Namontujte opěrku pro dlaň. Viz ["Montáž op](#page-34-0)ěrky pro dlaň" na straně 35.
- 4 Namontuite klávesnici. Viz ["Vložení klávesnice" na stran](#page-28-0)ě 29.
- 5 Namontujte sestavu optické jednotky. Viz "Montáž sestavy optického disku" [na stran](#page-20-0)ě 21.
- 6 Namontujte sestavu pevného disku. Viz ["Montáž sestavy pevného disku" na stran](#page-24-0)ě 25.
- 7 Postupujte podle pokynů [krok 3](#page-16-0) a [krok 4](#page-16-1) v části ["Montáž pam](#page-16-2)ěťových modulů" [na stran](#page-16-2)ě 17.
- 8 Vyměňte baterii. Viz ["Vložení baterie" na stran](#page-12-0)ě 13.
- 9 Postupujte podle pokynů v části "Po dokonč[ení práce uvnit](#page-8-0)ř počítače" na straně 9.

# **Aktualizace systému BIOS**

Aktualizaci systému BIOS je vhodné provést v případě, že je k dispozici jeho nová verze nebo v případě výměny základní desky. Aktualizace systému BIOS:

- 1 Zapněte počítač.
- 2 Přejděte na stránku **support.dell.com/support/downloads**.
- 3 Vyhledejte soubor aktualizace systému BIOS pro svůj počítač:

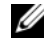

**POZNÁMKA:** Výrobní číslo naleznete na štítku na zadní straně počítače. Další informace naleznete ve Stručné úvodní příručce, která byla dodána společně s počítačem.

Máte-li k dispozici výrobní číslo nebo kód expresní služby počítače:

- a Zadejte výrobní číslo počítače nebo kód expresní služby do pole **Service Tag or Express Service Code** (Výrobní číslo nebo Kód expresní služby).
- b Klepněte na tlačítko **Submit** (Odeslat) a pokračujte krokem [krok 4](#page-92-0).

Nemáte-li k dispozici výrobní číslo nebo kód expresní služby počítače:

- a Vyberte si jednu z následujících možností:
	- **Automatically detect my Service Tag for me (Automaticky detekovat výrobní** č**íslo)**
	- **Choose from My Products and Services List (Vybrat položku ze seznamu mých produkt**ů **a služeb)**
	- **Choose from a list of all Dell products (Vybrat položku ze seznamu všech produkt**ů **spole**č**nosti Dell)**
- b Klepněte na tlačítko **Continue** (Pokračovat) a postupujte podle pokynů na obrazovce.
- <span id="page-92-0"></span>4 Na obrazovce se objeví seznam výsledků. Klikněte na možnost BIOS.
- 5 Kliknutím na možnost **Download File** (Stáhnout soubor) stáhněte nejnovější soubor systému BIOS.
- 6 V okně **Please select your download method below** (Zvolte metodu stažení) klepněte na možnost **For Single File Download via Browser** (Stažení jednoho souboru prostřednictvím prohlížeče) a klepněte na možnost **Download Now** (Stáhnout). Zobrazí se okno File Download (Stažení souboru).
- 7 V okně **Save As** (Uložit jako) vyberte v počítači příslušné umístění, kam bude soubor stažen.
- 8 Jakmile se objeví okno Download Complete (Stahování dokončeno), klepněte na tlačítko **Close** (Zavřít).
- 9 Přejděte do složky se staženým souborem aktualizace systému BIOS.
- 10 Dvakrát na ikonu souboru klikněte a postupujte podle pokynů na obrazovce.